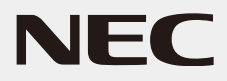

# 液晶ディスプレイ

# *AS241W*

(L240U8)

# 取扱説明書

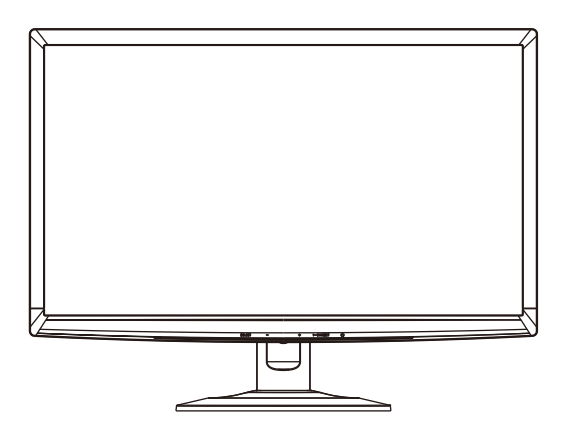

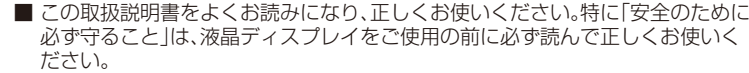

- 保証書は必ず「お買上げ日・販売店名」などの記入を確かめて、販売店からお受け 取りください。
- ■ 取扱説明書と「セットアップマニュアル」は「保証書」と共に大切に保管してくだ さい。

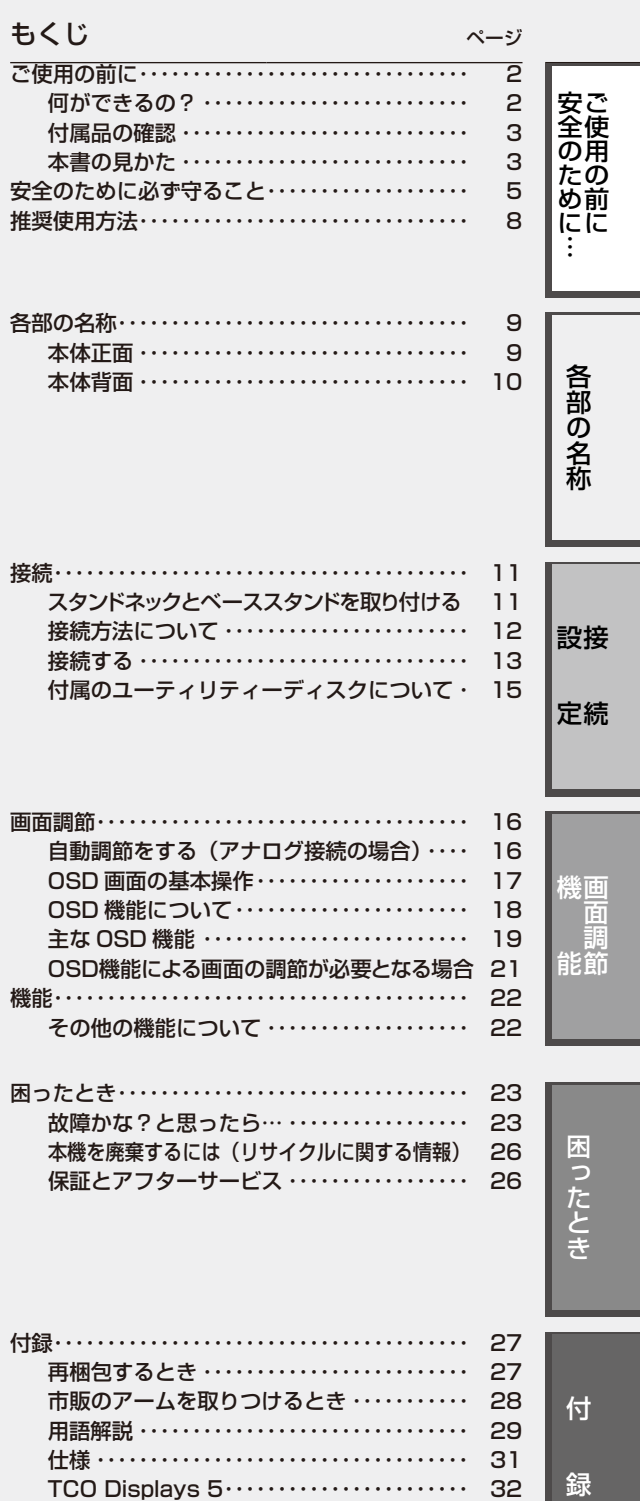

FCC [・・・・・・・・・・・・・・・・・・・・・・・・・・・・・・・・・・](#page-32-0)  33

# <span id="page-1-0"></span>何ができるの?

# 2台のコンピュータ−をひとつのディスプレイで切り替え表示

■ 2系統入力(→P12)

2台のコンピュータ−を本機につなぎ、コンピュータ−の画面を切り替えて表示させることができます。

# 明るさや色の調節をしたい

#### ■ OSD機能(On Screen Display)(→P17)

画面の明るさ、表示位置やサイズ、カラー調節などをOSD画面により調節することができます。OSD機能そのものに関する操作(OSD オートオフ、OSDロックなど)もできます。

#### ■ ワンタッチで調節メニューに移動できる「ホットキー機能」

「ホットキー機能」は、普段よく使う機能を簡単・即座に調節するために設計された便利機能。ディスプレイの画面設定の際に用い られるブライトネス調節とコントラスト調節を、OSD画面を表示させずに本体前面のキー操作だけでダイレクトにおこなえます。

# 消費電力を削減したい

#### ■白色LEDバックライトパネル採用

液晶パネルには、優れた発光効率により消費電力低減を実現する、白色LED(発光ダイオード)搭載のバックライトパネルを採用。 省エネルギーのメリットに加え、環境に付加を与えない水銀フリーも実現しています。

#### ■ エコモード設定機能(→P19)

2段階エコモード設定で、消費電力を調整することができます。

#### ■ CO<sub>2</sub>削減量

電源オン時およびパワーマネージメント機能動作時の積算した省エネ効果をCO2削減量(kg)で表示します。

#### 本機は、デジタルとアナログ両方の信号を受けて画像を表示することができます。接続に際しての詳細は「接 続方法について」(→P12)に記載してあります。

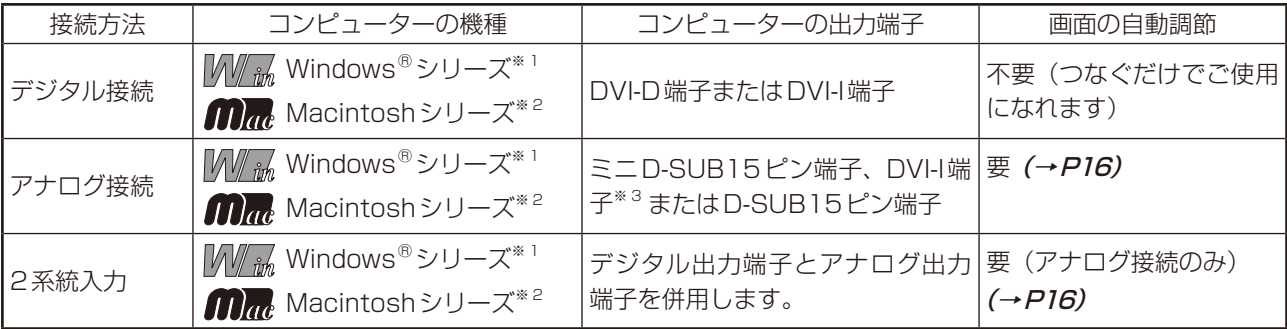

※1 Windows®をご使用の方は、セットアップ情報をインストールすることをお奨めいたします。詳しくは「Windows®セットアップ について」をご覧ください。(→P15)

※2 Apple Macintosh シリーズコンピューターは、モデルにより出力端子が異なります。変換アダプター(市販)が必要となる場合がありま す。詳しくは「接続方法について」(→P12)をご覧ください。

※3 DVI-I端子によるアナログ接続には、変換アダプター(市販)等が必要となります。詳しくは「接続方法について」(→P12)をご覧ください。

# <span id="page-2-0"></span>付属品の確認

お買い上げいただいたときに同梱されている付属品は次のとおりです。 万一不足しているものや損傷しているものがありましたら、販売店までご連絡ください。

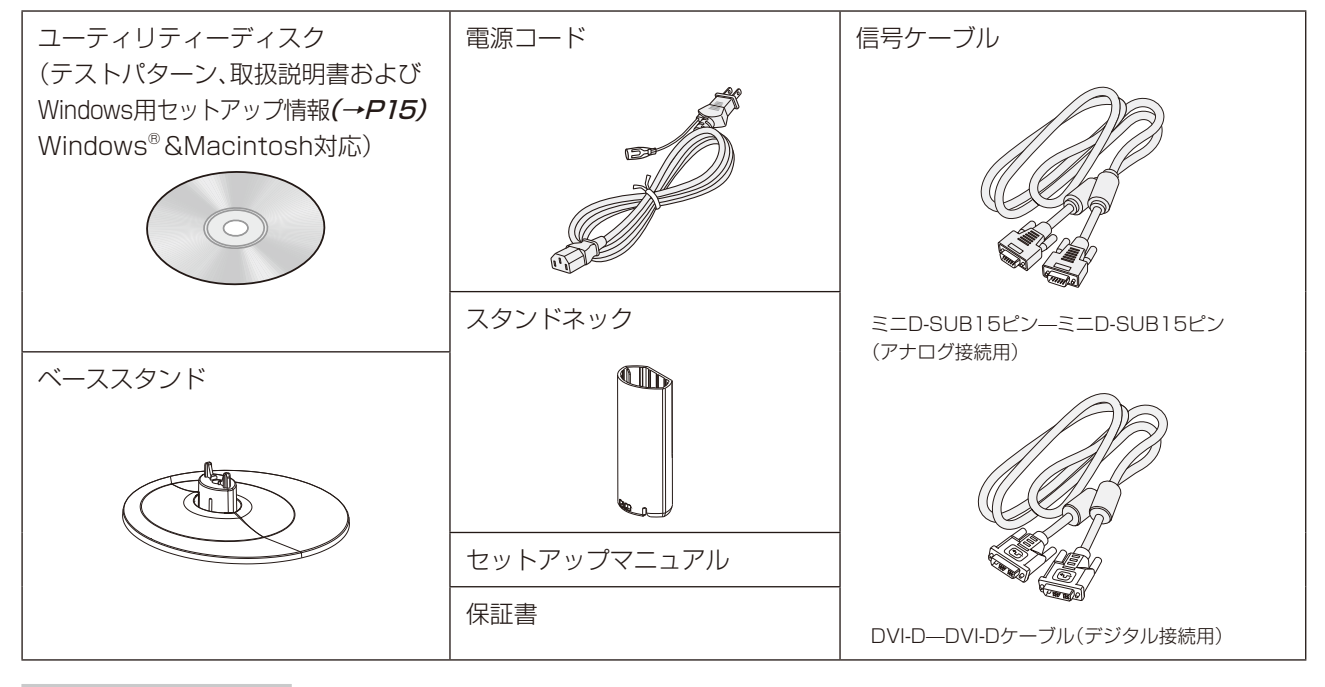

### 本書の見かた

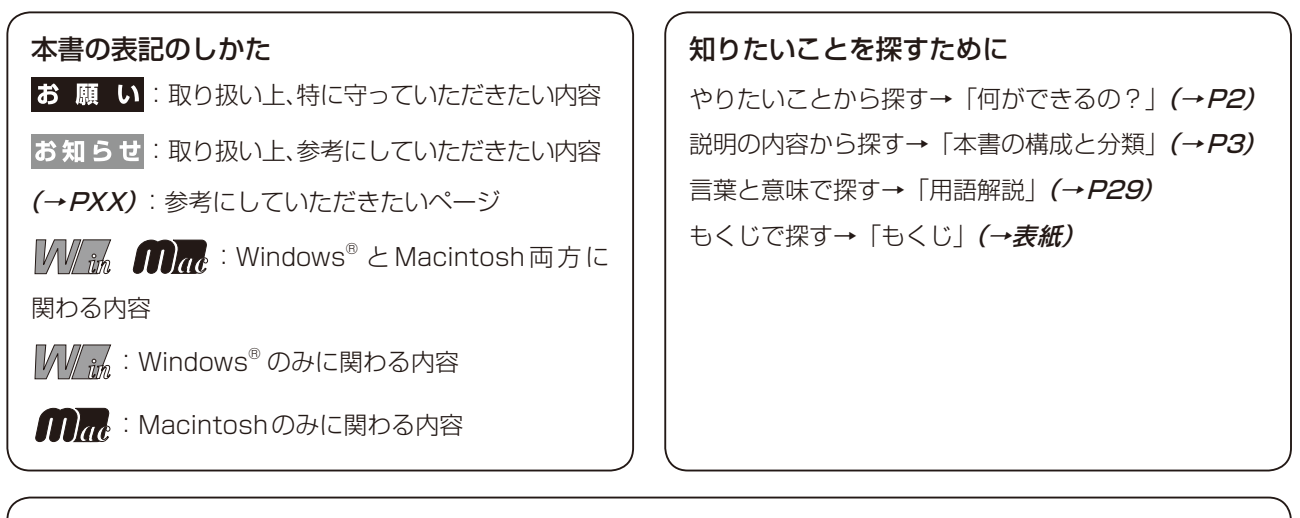

#### 本書の構成と分類

本書では、本機を安全かつ快適にお使いいただくために、以下のように説明を分類しています。

#### ご使用の前に(→P2)

ご使用のコンピューターと本機の接続方法によって、お客様が 必要となる説明がどこに記載されているのかを把握していただ くための説明です。

#### 安全のために必ず守ること(→P5) 万が一の事故を回避するための使用方法に関する注意事項です。 をしています。

各部の名称 (→ P9)

後に続く「接続」や「画面設定」などの説明に際して、本機の各部 の名称とその位置を把握いただくための説明です。

#### 接続(→P11)

ご使用のコンピューターと本機を接続して使用するまでに必要 用語の解説などを掲載しています。な手順を説明しています。

画面調節(OSD機能)(→P16) 画面の調節やOSD機能の設定をする際の手順や各機能につい て説明しています。 機能 (→ P22) 本機に装備された機能で、OSD機能以外の機能についての説明 **困ったとき (→ P23)** 故障の疑いがあるなど、困ったときの対処方法などを説明して います。 付録(→P27)

ー<br>-<br>「<br>
」

この装置は、クラスB情報技術装置です。この装置は、家庭環境で使用することを目的としていますが、この装置がラジオやテレビジョン 受信機に近接して使用されると、受信障害を引き起こすことがあります。取扱説明書に従って正しい取り扱いをして下さい。

本機は付属の電源コードおよび信号ケーブルを使用した状態でVCCI基準に適合しています。 --------------------

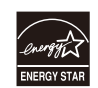

当社は国際エネルギースタープログラムの参加事業者として、本製品が国際エネルギースタープログラムの基準に適合して いると判断します。(→ P30)

VCCI‐B

本商品は社団法人電子情報技術産業協会が定めた「表示装置の静電気および低周波電磁界」に関するガイドラインに適合しています。 本商品はスウェーデンの労働団体TCOにより定められた、低周波電磁界、エルゴノミクス、省エネルギー、環境保護に対する規格である TCO Displays 5に適合しています。

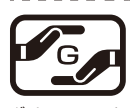

JIS C 0950(通称J-Moss)とは、電気・電子機器の特定の化学物質の含有表示方法を規定した日本工業規格です。特定 の化学物質(鉛、水銀、カドミウム、六価クロム、PBB、PBDE)の含有状況により、次の2種類の表示マークがあります。 ・含有マーク:特定の化学物質が含有率基準値を超える製品に付与するマーク

グリーンマーク

・グリーンマーク:同化学物質が含有率基準値以下(但し除外項目あり)である製品にメーカーが任意で表示することが できるマーク

本製品に表示されているマークは、グリーンマークです。 製品の情報は[、http://www.nec-display.com/environment/j-moss.htmlを](http://www.nec-display.com/environment/j-moss.html)ご覧ください。

### **お知らせ**

液晶ディスプレイは、精密度の高い技術で作られておりますが、画面の一部に点灯しないドットや常時点灯しているドットが見えること があります。これは、液晶ディスプレイの特性によるものであり、故障ではありません。交換・返品はお受けいたしかねますのであらかじ めご了承ください。本製品のドット抜けの割合は、0.00024%以下です。

本製品は、ISO-9241-307基準に従い、ドット抜けの割合基準値は1サブピクセル(副画素)単位で計算しております。

【注】一般的な言い方として「画素」を「ドット」という言葉で表現しておりますが、ISO9241-307に従い、正確に表現すると、「画素」は 「ピクセル(pixel)」、「ドット」は「副画素」とも呼ばれ「サブピクセル(sub pixels)」となります。

つまり、「画素」は実体のある副画素と言われる発光する点から構成され、「副画素」は、画素に色または階調を与えるもので、一つの画 素内で個別に処理される分割された画素内部構造を示します。

■本書の内容の一部または全部を無断で転載することは固くお断りします。

\_\_\_\_\_\_\_\_\_\_\_\_\_\_\_\_\_\_\_\_\_\_\_\_\_\_\_\_\_\_\_\_\_\_\_\_\_

■本書の内容について、将来予告なしに変更することがあります。

■本書の内容については、万全を期して作成しましたが、万一誤り、記載もれなどお気付きの点がありましたらご連絡ください。

Windows®は、米国マイクロソフト社の米国およびその他の国における登録商標です。

その他の社名および商品名は、各社の商標および登録商標です。

# <span id="page-4-0"></span>**安全のために必ず守ること**

#### この取扱説明書に使用している表示と意味は次のようになっています。 誤った取り扱いをしたときに生じる危険とその程度を、次の表示で区分して説明しています。

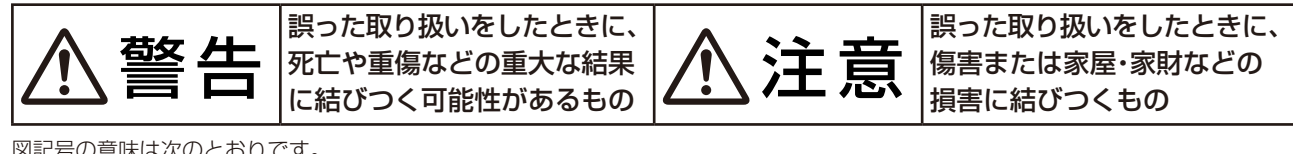

図記号の意味は次のとおりです。

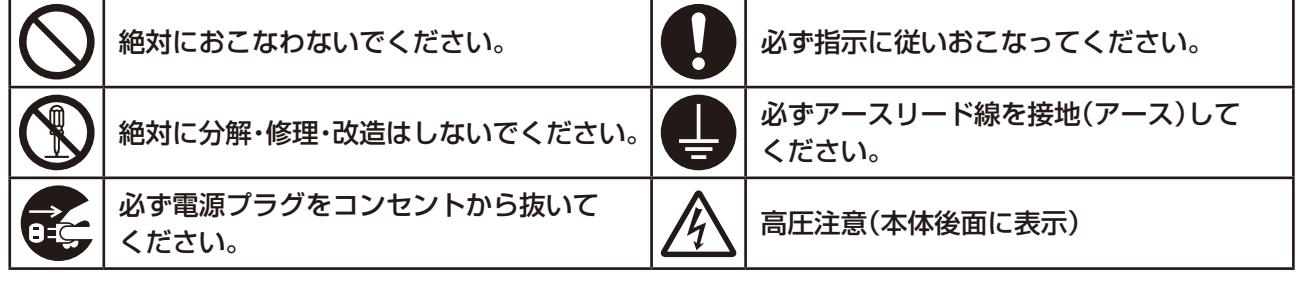

●ご使用の前に、この欄を必ずお読みになり、正しく安全にお使いください。

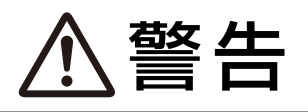

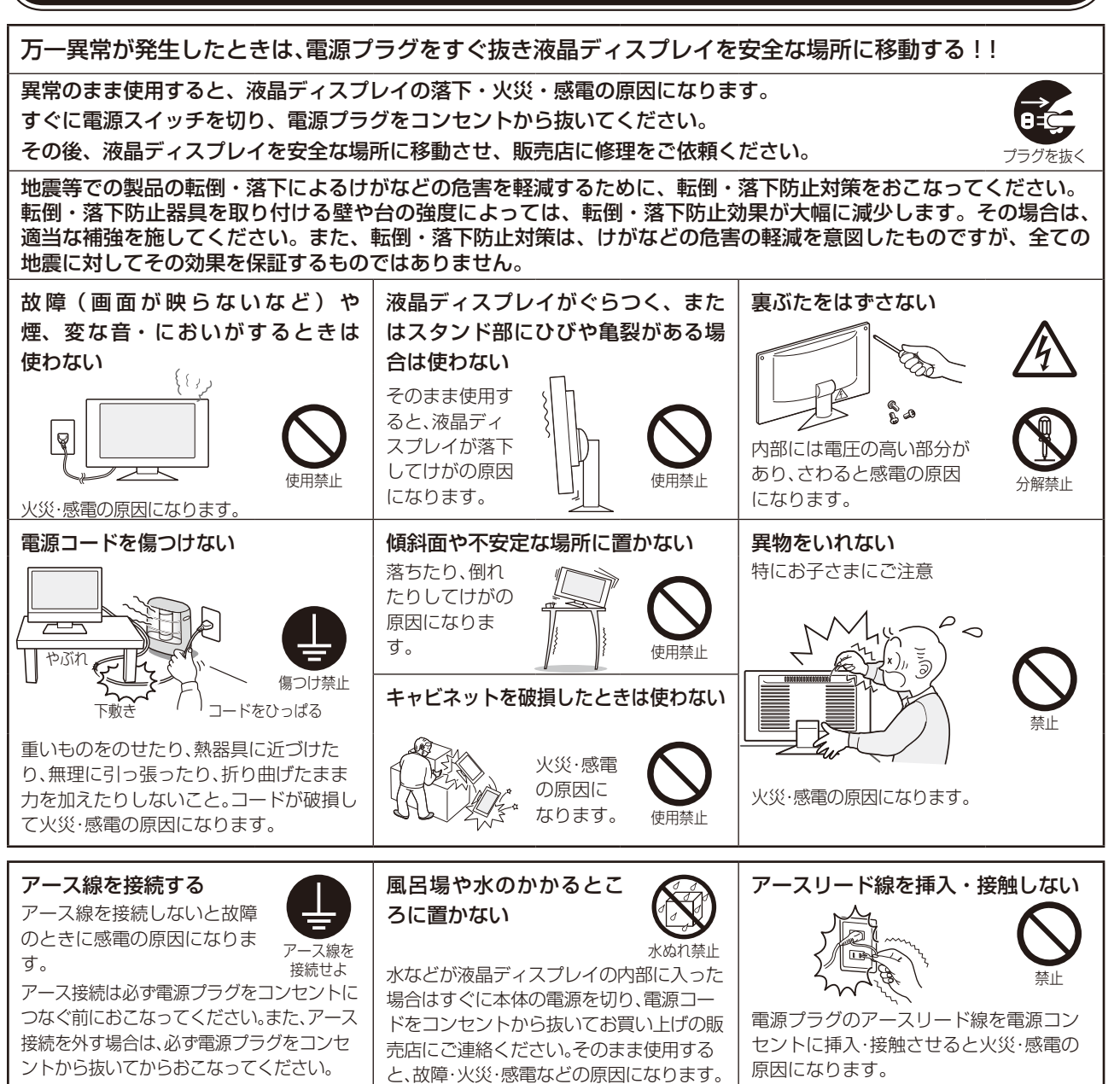

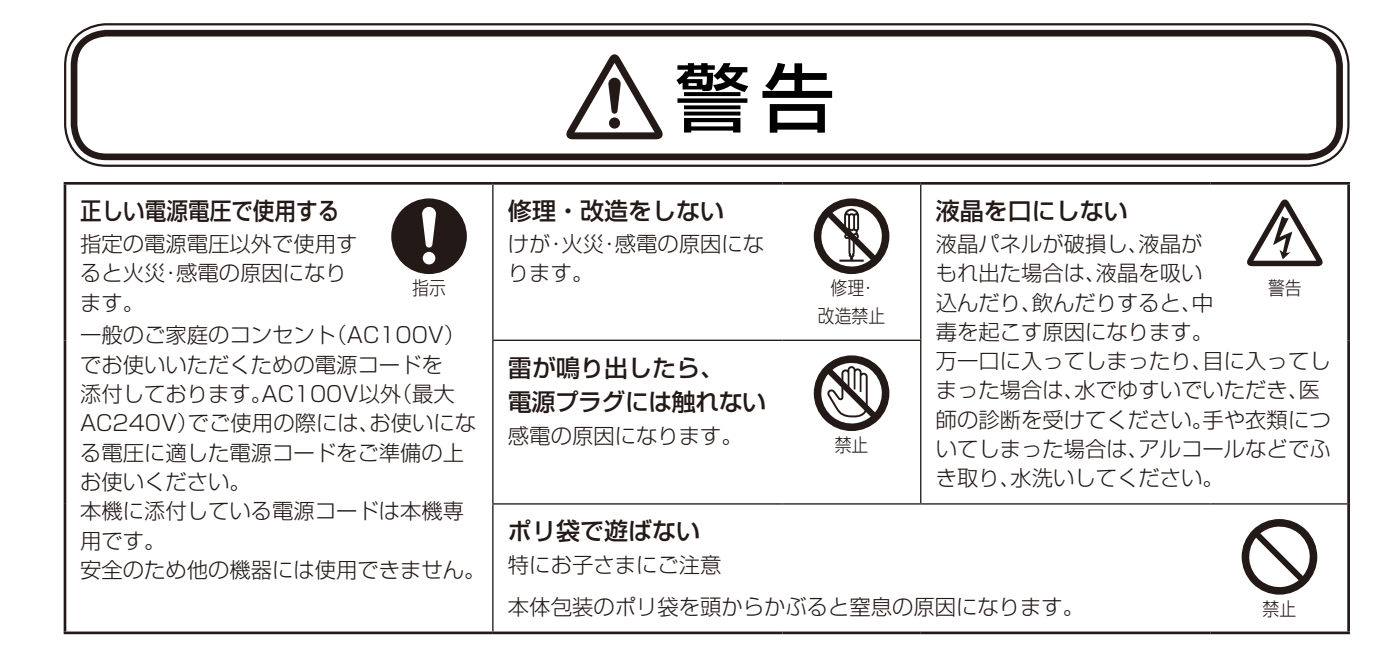

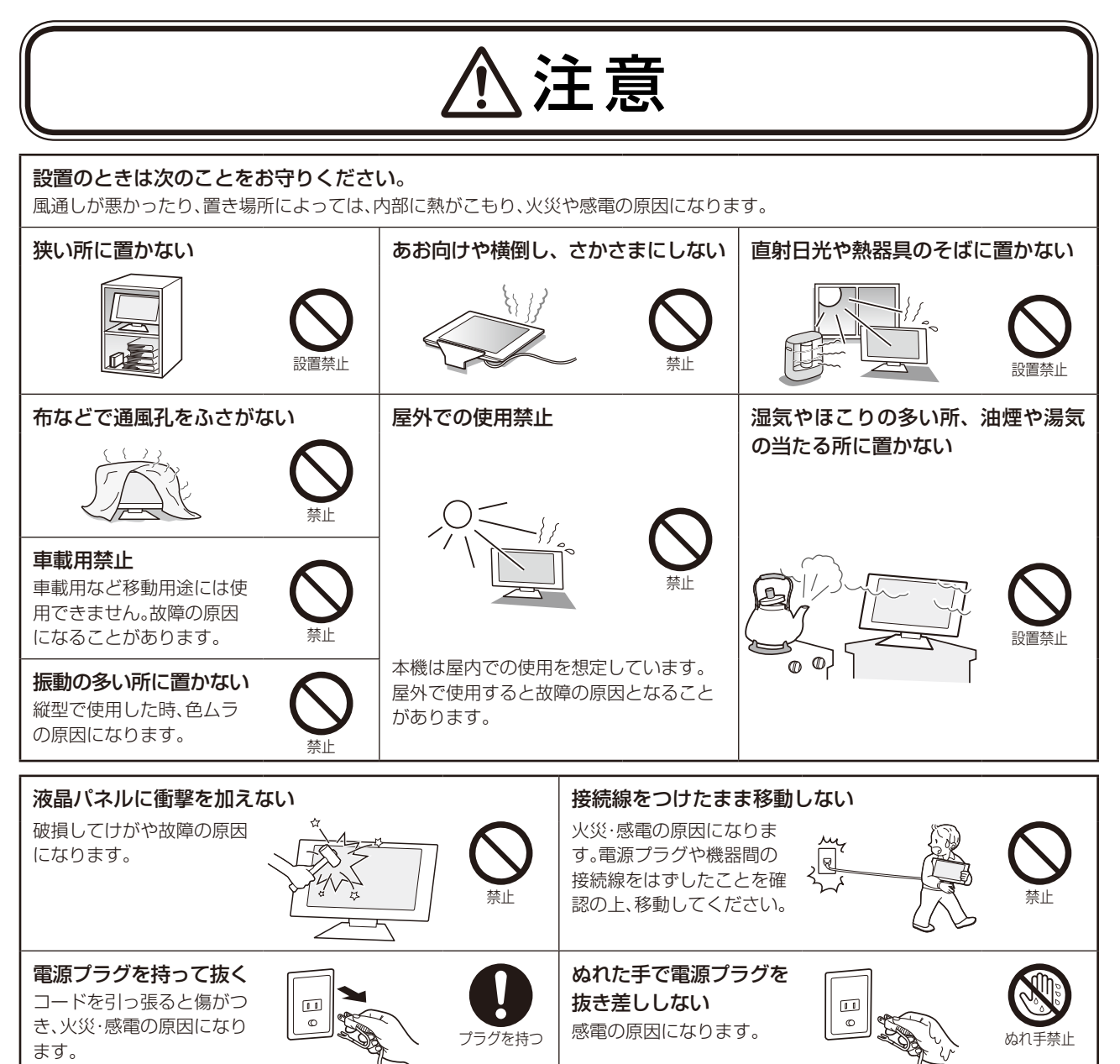

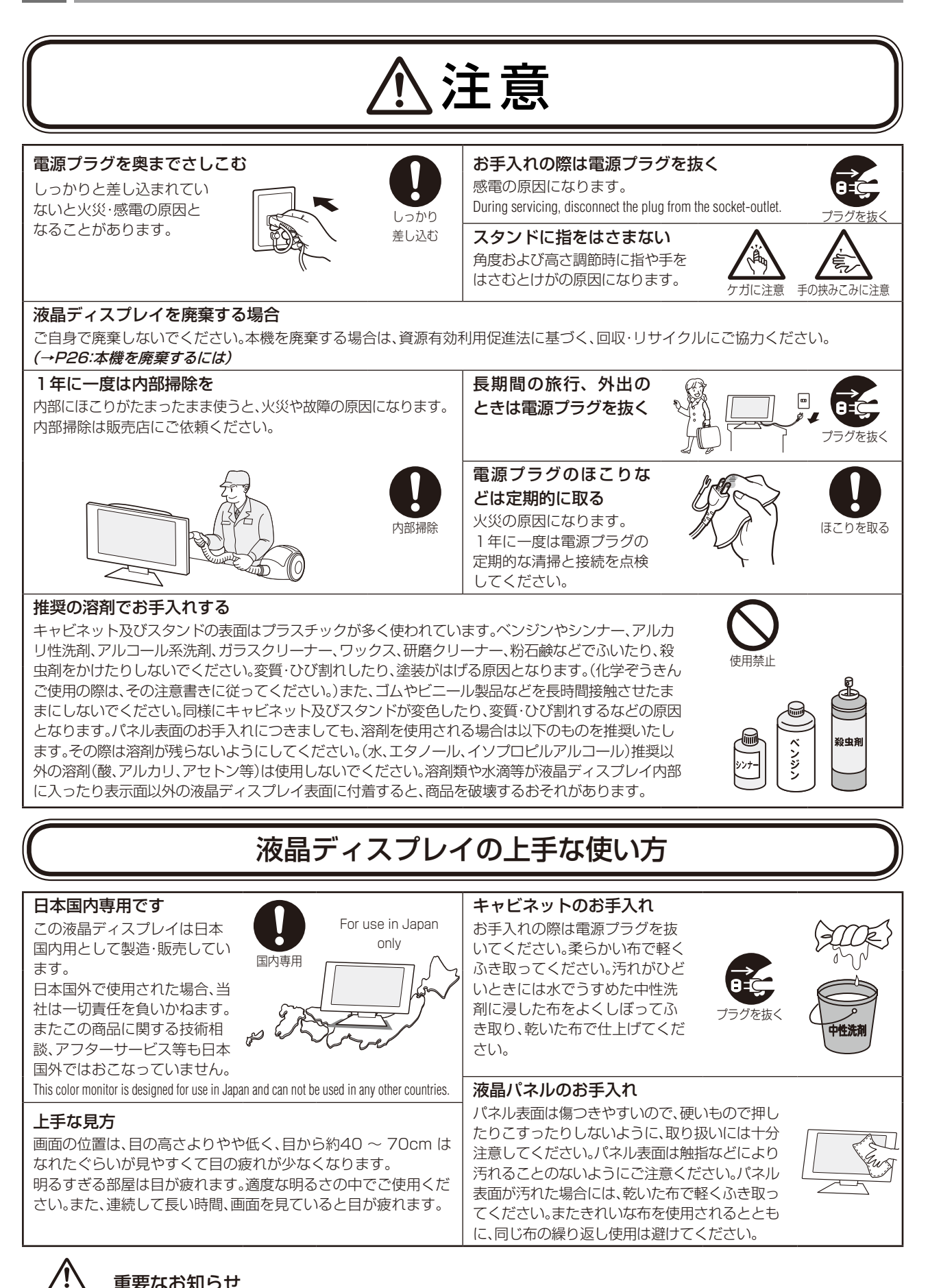

### 重要なお知らせ

#### 残像について

残像とは、長時間同じ画面を表示していると、画面表示を変えたときに前の画面表示が残る現象ですが、故障ではありません。残像は、画面 表示を変えることで徐々に解消されますが、あまり長時間同じ画面を表示すると残像が消えなくなりますので、同じ画面を長時間表示する ような使い方は避けてください。「スクリーンセーバー」などを使用して画面表示を変えることをおすすめします。

ー<br>-<br>「<br>
」

ん前に

冬便用の Ö

# **推奨使用方法**

#### <span id="page-7-0"></span>液晶ディスプレイを正しい位置に置いて正しく調節することで、目、肩および首の疲労を軽減することができ ます。液晶ディスプレイの前にすわる際には以下の点を確認してください。

- ・ 最適な性能を得るためには、ウォームアップのため20分間の余裕をもたせるようにしてく ださい。
- ・ 画面の上部が目線か目線より少し下にくるようにモニターの高さを調節します。画面の中 央を見たときに、目線がわずかに下がるようにします。
- ・ モニターは、目の位置から40センチ以上離し、また70センチ以上離れない位置に設置しま す。目からモニターまでの最適な距離は50センチです。
- ・ 6メートル以上離れたものを定期的に見るようにして、目を休ませてください。時々、まば たきをするようにしてください。
- ・ 画面のぎらつきや反射を最小限に抑えるため、窓などの光源に対して90度になるように モニターを設置します。天井の照明が画面上に反射しないよう、モニターの傾きを調節しま す。
- ・ 光の反射で画面が見にくい場合には、ぎらつき防止フィルタを使用してください。
- ・ ほこりの付かない表面の滑らかな布を使ってLCDモニターの表面をふいてください。クリーニング溶剤もしくはガラスクリー ナーの使用は避けてください。
- ・ 画面が見やすくなるよう、モニターの輝度およびコントラスト制御を調節します。
- ・ 文書フォルダーは画面の近くに置いて使用してください。
- ・ より頻繁に見るもの(画面もしくは参照資料)が直接目の前にくるように配置することで、キーボード入力中の頭の動きを最小 限に抑えることができます。
- ・ 画面の焼き付き(残像効果)を防止するため、長時間にわたって固定したパターンを表示することは避けてください。
- ・ 定期的に眼科検診を受けてください。

#### **お知らせ**

#### 人間工学上の利点を最大限に発揮させるため、以下を推奨します。

- ・ 標準信号を用いて、プリセットされた画面サイズ・位置にて使用してください。
- ・ あらかじめ設定されている色を使用してください。
- ・ リフレッシュレート60~75Hzのノンインターレース信号にて使用してください。
- ・ 暗い背景上の青の原色表示は見にくく、又、コントラスト不足による目の疲労を引き起こすおそれがあるため、使用はお控え ください。

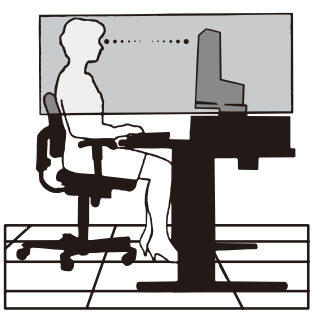

# <span id="page-8-0"></span>**各部の名称**

# 本体正面

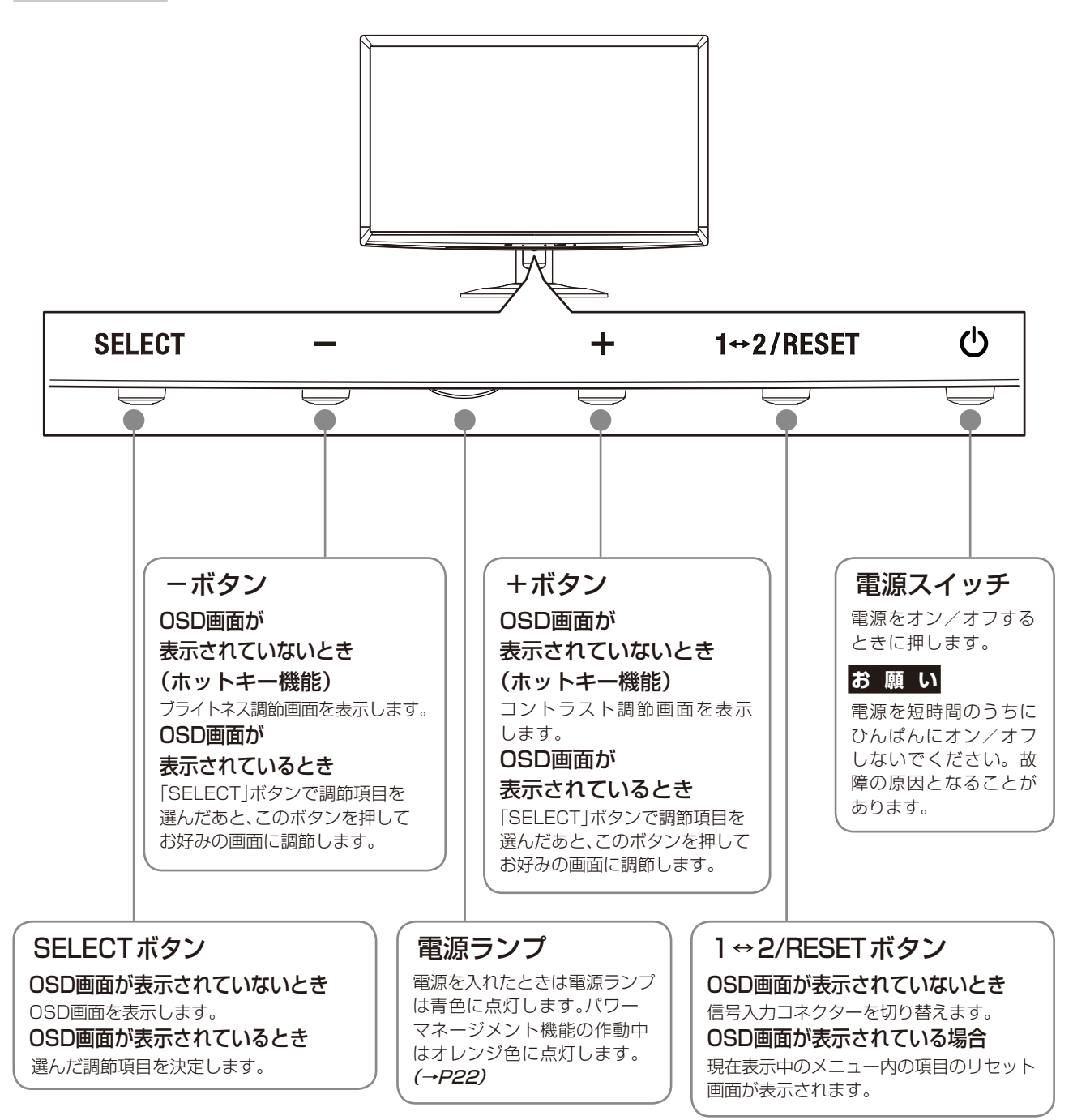

**お知らせ**

各ボタンによる詳しいOSD画面の操作については「OSD画面の基本操作」(→P17)をご覧ください。

<span id="page-9-0"></span>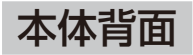

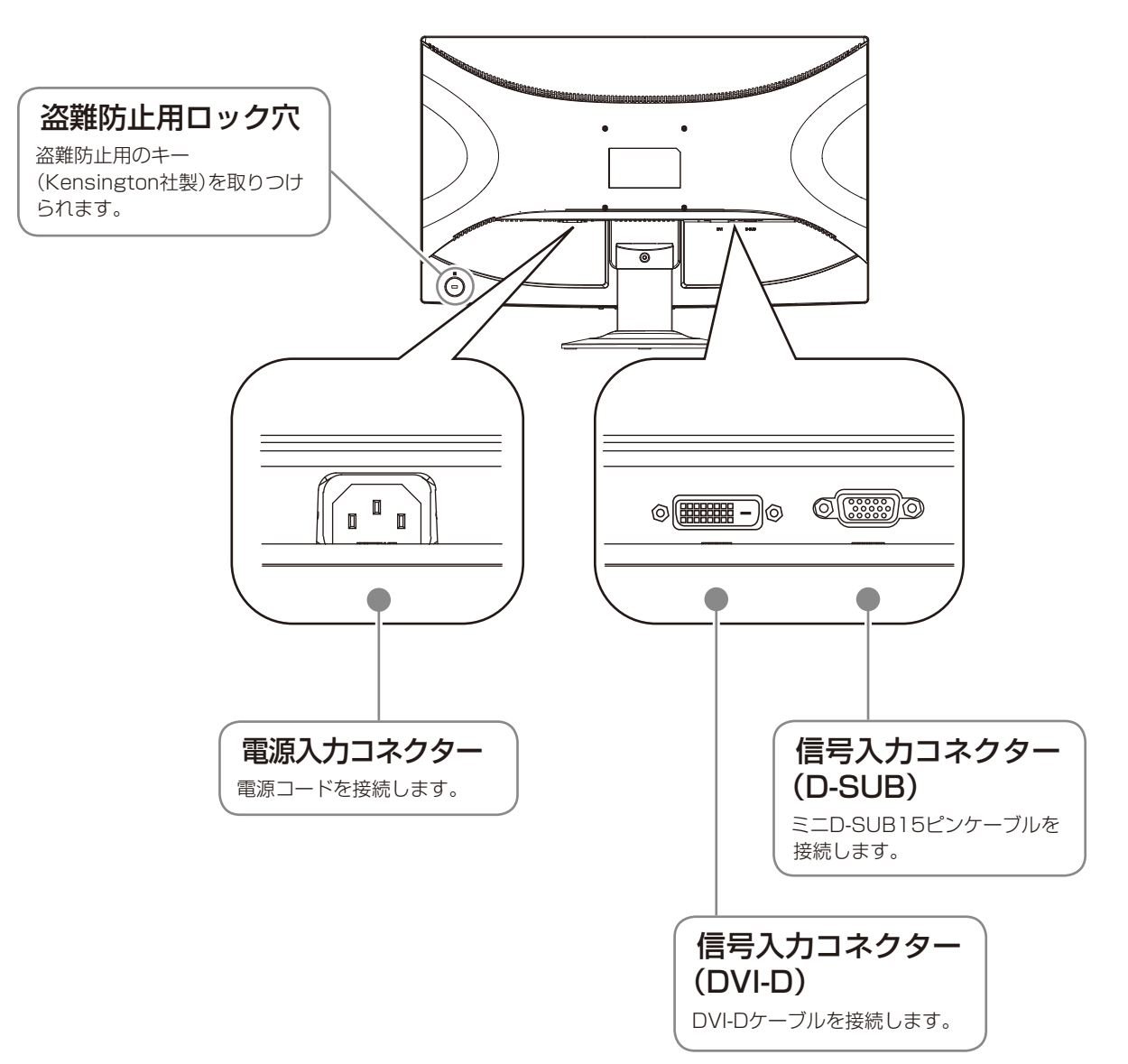

# <span id="page-10-0"></span>スタンドネックとベーススタンドを取り付ける

1 水平な机の上に柔らかい布を敷き、その上に液晶パネルが下になるように置いてください。

#### 注 意

表示部を下向きに置く際に液晶パネルの下に物を置かないでください。また、突起など無い事を確認し表示部を傷つけ ないように注意してください。

2 液晶ディスプレイのスタンド部に、スタンドネックをカチッと音がするまでしっかりさし込んでください。

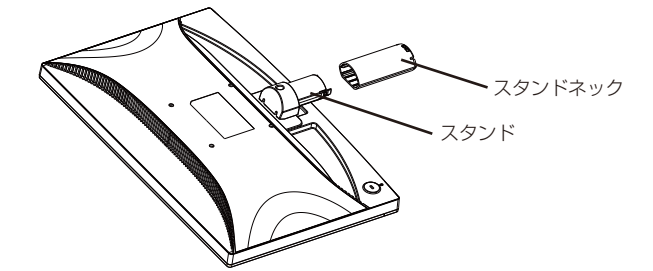

3 図のように水平な机の上にベーススタンドを置いてください。ベーススタンドのくぼみにスタンドネック部をあ わせ、カチッと音がするまでしっかりさし込んでください。

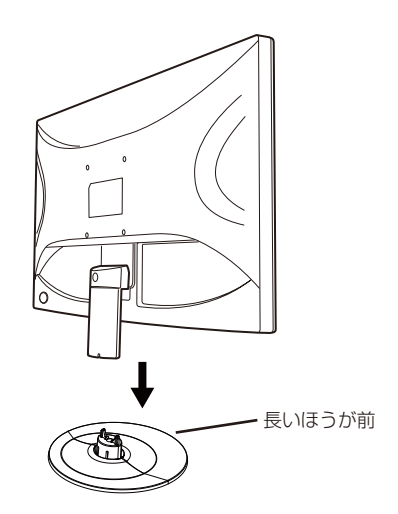

### 注 意

液晶ディスプレイのスタンド部に、スタンドネック、ベーススタンドが確実に取り付けられていないと本体が斜めに なったり外れたりするおそれがあります。

取り付ける際に指をはさまないように注意してください。

続 定

# <span id="page-11-0"></span>接続方法について

本液晶ディスプレイの信号入力コネクターは、アナログ信号(ミニD-SUB15ピン)とデジタル信号(DVI-D) に対応しています。

また、2台のコンピューターを同時に本機に接続し、表示する入力を切り替えて使うことができます。 ご使用のコンピューターの出力端子の形状をお確かめになり、本機の信号コネクターに接続してください。 それぞれの接続に対応したケーブルをご使用ください。

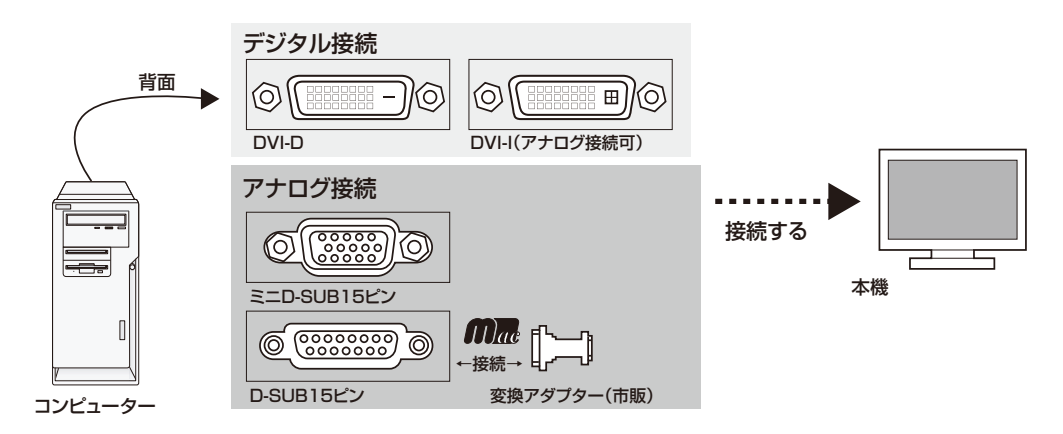

#### 接続コネクターと信号ケーブル対応表

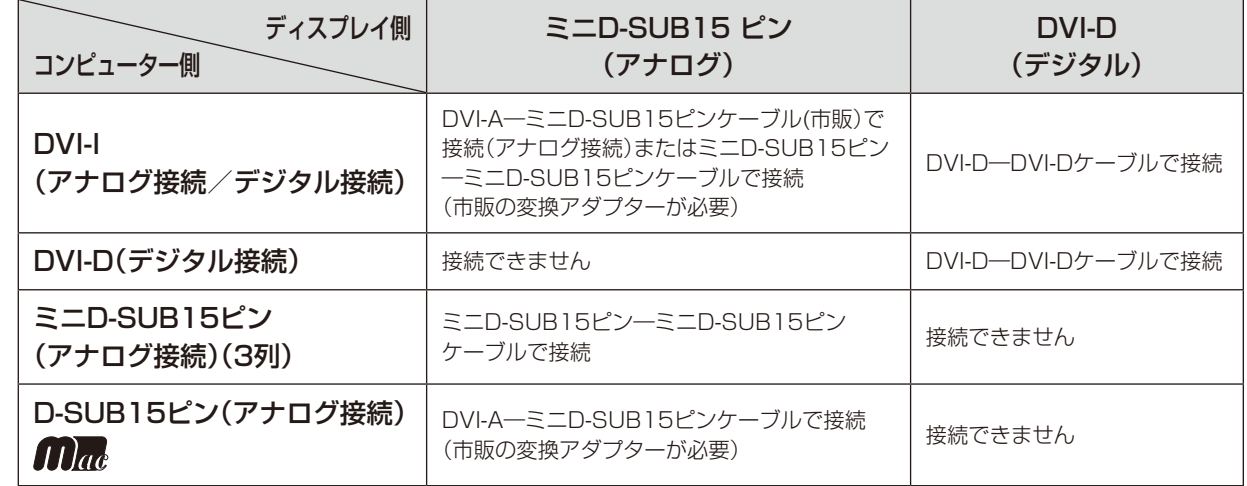

DVI-I : デジタル入力とアナログ入力の両方に対応しているDVI 端子。どちらかの入力を接続するケーブルによって使い分けが可能 DVI-D : デジタル入力のみに対応しているDVI 端子 DVI-A : アナログ入力のみに対応しているDVI 端子

※ 本液晶ディスプレイにDVI-A では接続できません。

定続

# <span id="page-12-0"></span>接続する

#### 1 信号ケーブルを接続する

#### **お 願 い**

#### **お知らせ**

信号ケーブルを接続する前に、本機、コンピューターおよび周辺 機器の電源を切ってください。

#### 1台のコンピューターをつなぐ場合

信号ケーブルおよび変換アダプターは、接続後必ずそれぞれの 固定ネジで確実に固定してください。

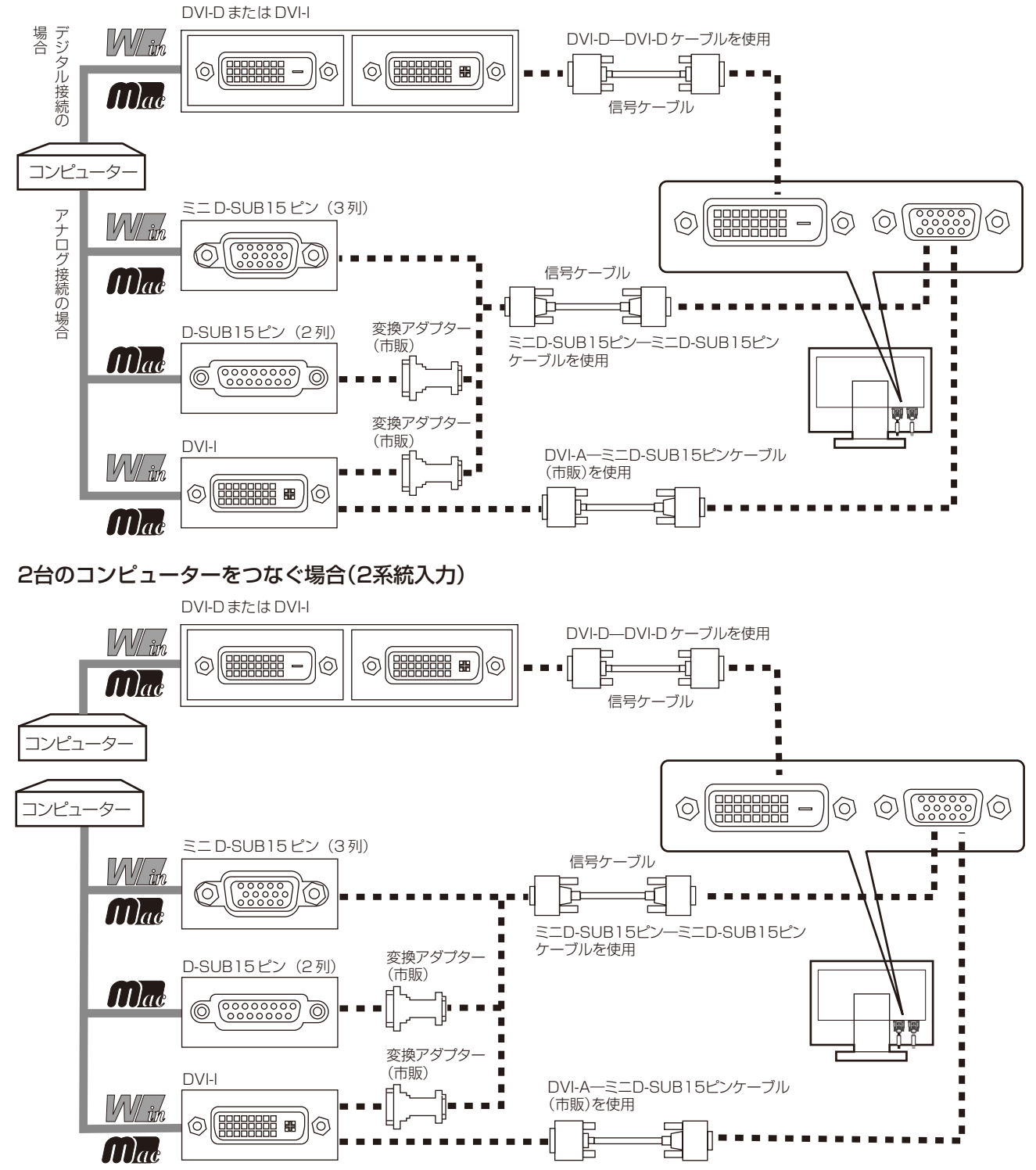

※ Apple Macintosh シリーズコンピューターは、モデルによりアナログRGB 出力コネクターが異なります。

※ 市販の変換アダプターやケーブルをご使用の際は接続されるコンピューターのコネクター形状にあったものをお買い求めください。

- ※ デジタル接続のみで2台のコンピューターを接続することはできません。
- ※ 本液晶ディスプレイにDVI-A では接続できません。

接 設

続 定

#### 2 電源を接続する

#### **お 願 い**

・コンピューター本体の電源コンセントに接続するときは、電源容量を確認してください。(1.0A以上必要です。) ・電源コードは本体に接続してから電源コンセントに接続してください。

#### *1* 電源コードの一方の端を、本機の電源入力コネクターに差し込む

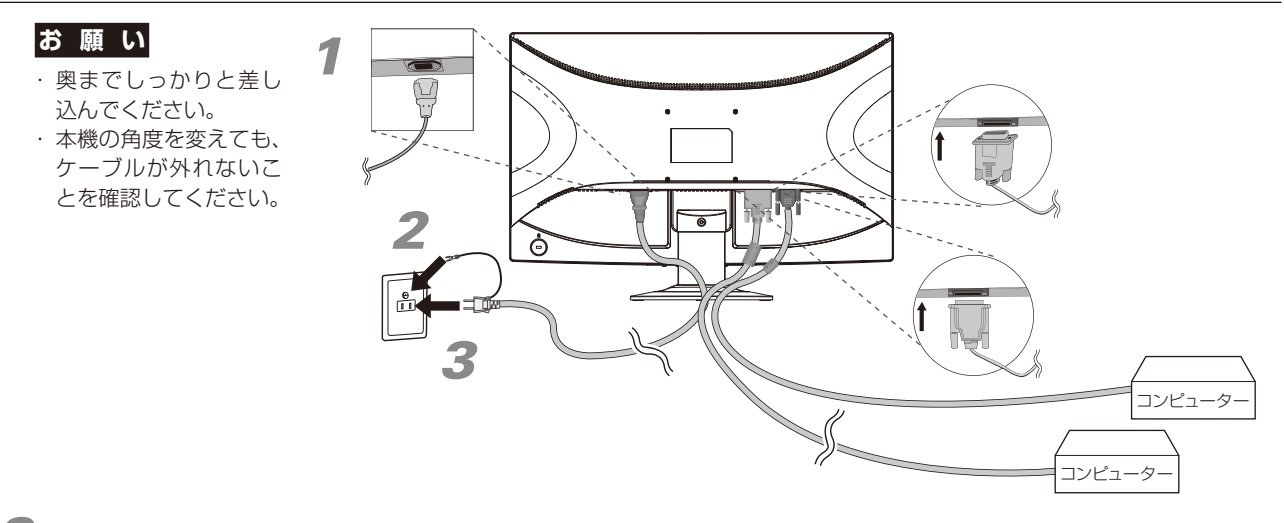

*2* アースリード線を接地(アース接続)する

*3* 電源プラグをAC100V 電源コンセントに接続する

#### 警 告

- ・表示された電源電圧以外で使用しないでください。火災・感電の原因になります。
- ASPO MODE ACTORY ACTION ACTION)<br>・本機には一般のご家庭のコンセント(AC100V)でお使いいただくための電源コードを添付しております。AC100V 以外(最大AC240V)でご使用の際には、お使いになる電圧に適した電源コードをご準備の上お使いください。
- ・電源プラグのアースリード線は必ず接地(アース)してください。なお、アース接続をはずす場合は、必ず電源 プラグをコンセントから抜いてからおこなってください。また、電源プラグのアースリード線は電源コンセントに 挿入または接触させないでください。火災・感電の原因となります。
- ・本機に添付している電源コードは本機専用です。安全のため他の機器には使用しないでください。

#### **お 願 い**

電源コンセントの周辺は、電源プラグの抜き差しが容易なようにしておいてください。 This socket-outlet shall be installed near the equipment and shall be easily accessible.

#### *4* 本機およびコンピューターの電源を入れる

#### 3 調節をおこなう

#### *1* 画面の調節をおこなう(アナログ接続の場合のみ)

まずは「自動調節をする」(→P16)の手順にしたがって自動調節をしてください。自動調節をおこなっても うまく表示されない場合は「OSD 機能について | (→P18)をご覧ください。

#### *2* 角度を調節する

お好みに合わせて本機の角度を調節してください。 右図のように見やすい角度に調節します。

#### 注 意

角度調節時に、指をはさまないように気を付けてください。 けがの原因となることがあります。

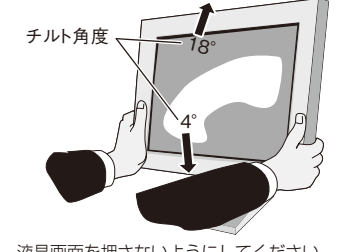

液晶画面を押さないようにしてください。

設接 設 定  $\ddot{}}$ 

定続

# <span id="page-14-0"></span>付属のユーティリティーディスクについて

#### 同梱のユーティリティーディスクは、以下のような場合にご使用ください。

※ 内容の詳細やインストール方法などについては、ユーティリティーディスクのREADME.TXTをご覧ください。

#### 取扱説明書(本書)

#### Windows®セットアップ

付属のユーティリティーディスクには、ディスプレイのWindows®用セットアップ情報が入っています。このセットアップ情報をご使用 のコンピューターにインストールすることで、最大解像度や垂直周波数等がディスプレイの能力に合わせて設定できるようになります。 本機をはじめてコンピューターに接続したときには、付属のユーティリティーディスクからセットアップ情報をコンピューターへイン ストールしてください。

インストール手順はユーティリティーディスクのREADME.TXTをご覧ください。

#### テストパターン

付属のユーティリティーディスクには、テストパ ターンが入っています。このテストパターンはアナ ログ接続をした場合の画面調節の際に使用します。 ご使用方法については、ユーティリティーディスクの README.TXTをご覧ください。

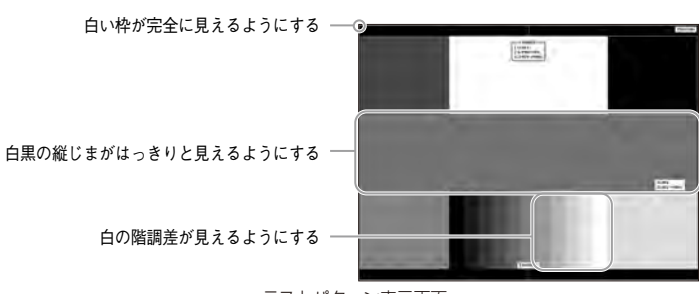

テストパターン表示画面

接 設

続 定

# <span id="page-15-0"></span>自動調節をする(アナログ接続の場合)

本機をコンピューターとアナログ接続したときは、最初に自動調節をおこないます。その後、さらに調節をおこなう必要がある場合は各 調節項目を個別に調節してください。(→P18)

自動調節はコントラストの自動調節と表示位置、水平サイズや位相の自動調節の2つに分かれています。2つともおこなってください。

#### **お知らせ**

- ●本手順はアナログ接続の場合のみです。デジタル接続の場合は必要ありません。
- ●自動調節は適切な画面を表示するよう、画面のコントラスト、表示位置、水平サイズや位相を自動で調節します。
- ●OSD画面を表示する方法など、操作のしかたの詳細については、「OSD画面の基本操作」(→P17)をご覧ください。

#### *1* 本機およびコンピューターの電源を入れます。

**2** 画面全体に付属のユーティリティーディスクのテストパターン(→P15)またはワープロソフトの 編集画面などの白い画像を表示する

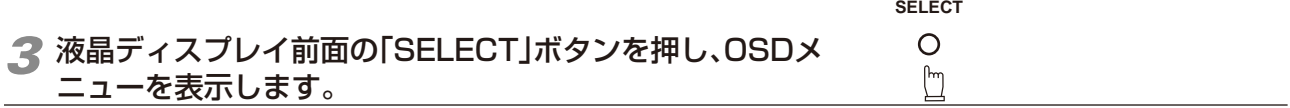

### *4* コントラストの自動調節をおこないます。

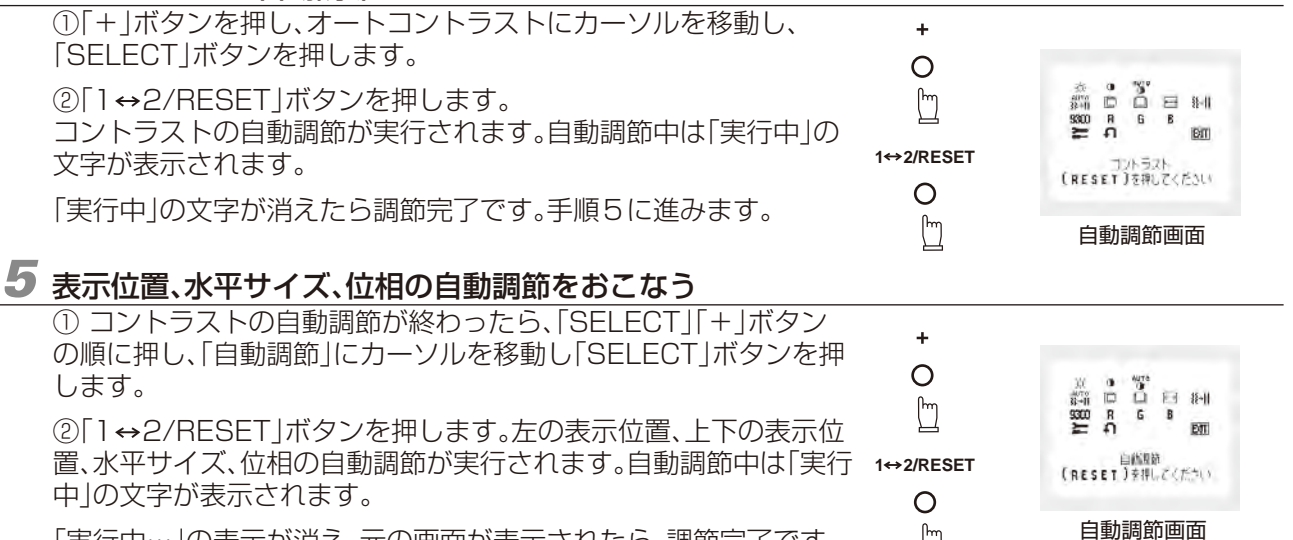

 $\mathbb{F}$ 

「実行中…」の表示が消え、元の画面が表示されたら、調節完了です。 これですべての自動調節が完了しました。

# *6* 以下の手順でOSDメニューを消してください。

- ①「SELECT」ボタンを押します。
- ②「+」ボタンを押して「EXIT」のアイコンにカーソルを移動します。 ③「SELECT」ボタンを押し、OSDメニューを消します。

#### **お 願 い**

- ●DOSプロンプトのように文字表示のみの場合や画面いっぱいに画像が表示されていない場合は、自動調節がうまく機能しない 場合があります。
- ●コンピューターやビデオカード、解像度によっては、自動調節がうまく機能しない場合があります。この場合は、マニュアル調 節でお好みの画面に調節してください。
- ●白い部分が極端に少ない画像の場合は、自動調節がうまく機能しない場合があります。

# <span id="page-16-0"></span>OSD画面の基本操作

本機にはOSD(On Screen Display)機能がついています。OSD画面を操作することにより、画面の 調節ができます。

OSD画面は、以下に示すような構成になっています。

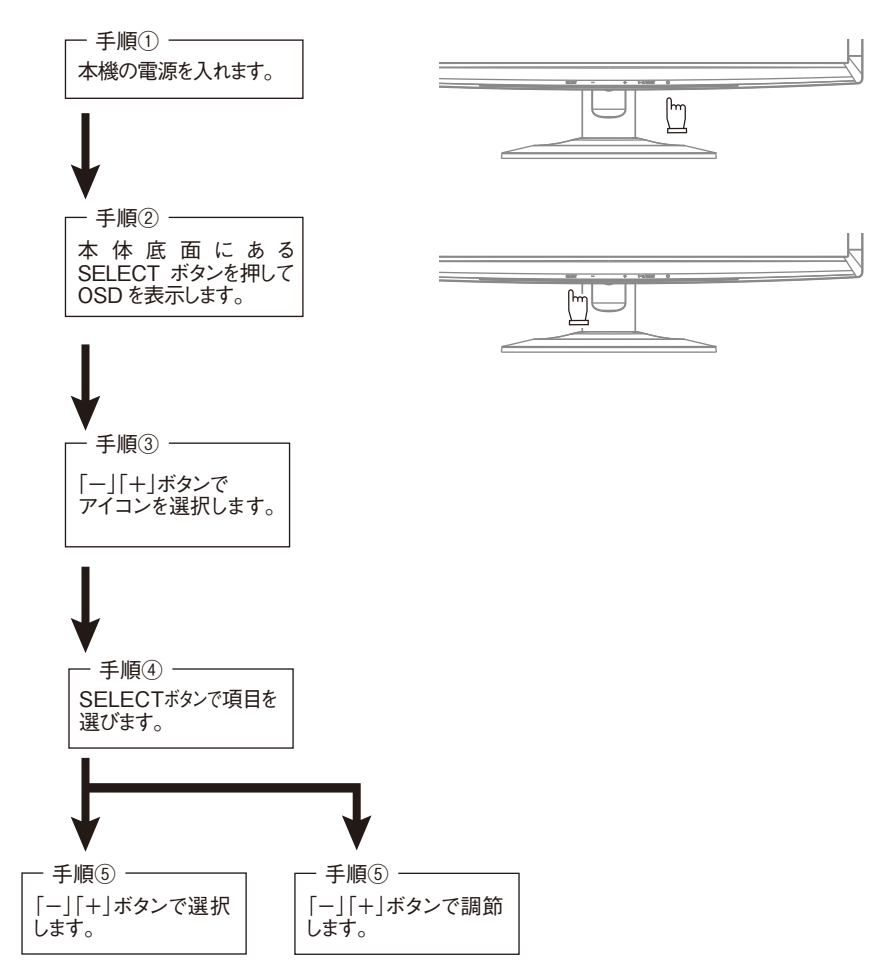

その他、OSDで操作方法を表示している場合はそれに従ってください。

#### **お知らせ**

●上記のボタンのいずれも押さずOSDオートオフで設定された時間が経過するとOSD画面は自動的に消えます。 (工場設定は45秒です。)

# <span id="page-17-0"></span>OSD機能について

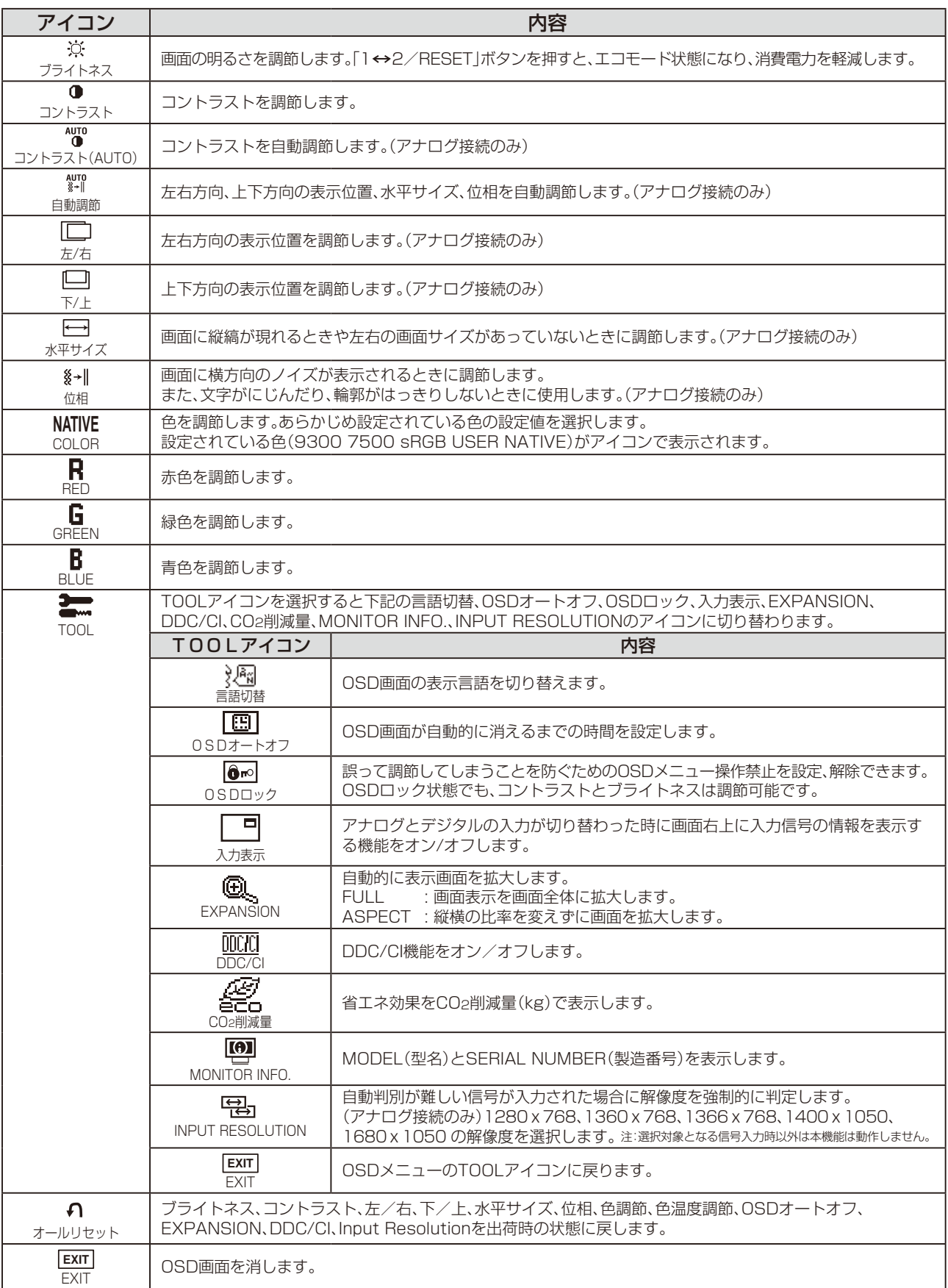

# <span id="page-18-0"></span>主なOSD機能

#### ブライトネス **RUTO** ■ ブライトネス  $\bullet$  $B \rightarrow H$ **D Q & & & &** 調節バー (0% ~ 100%)が表示されます。「-」ボタンまたは「+」ボタンで画面を  $\mathbf{a}$ NATIVE  $\mathbf{G}$ お好みの明るさに調節することができます。  $\equiv$ ううイトネス 「1→2/RESET」ボタンを押すことで、エコモード設定の切り替えができます。 **ECO MODE OFF**  $\Theta$ **RESET : CHANGE MODE** ECO MODE OFF :ブライトネス設定が最大となります。 ECO MODE 1 : ブライトネス設定が70%となり、消費電力を軽減します。 国際エネルギースタープログラムの測定条件相当の設定と ※ 0 10\*<br>∰ 0 0 <del>0</del> 2 {⊁|| (出荷設定) なります。 MATIVE  $\overline{\mathbf{a}}$  $\mathbf{G}$  $\equiv$ ブライトネス ECO MODE 1  $\Theta$ **RESET : CHANGE MODE** ECO MODE 2 : ブライトネス設定が30%となり、さらに消費電力を軽減します。 輝度最大時の消費電力に対し、およそ50%電力を軽減します。 ŏ.  $R^{UTO}$ NATIVE  $\overline{R}$  $\mathbf{G}$  $B$  $\ddot{\mathbf{n}}$  $\equiv$ ブライトネス ECO MODE 2  $\overline{a}$ **RESET : CHANGE MODE** カラー調節  $\overline{\mathbf{D}}^{\mathbf{a}\mathbf{v}\mathbf{c}}$ お好みに応じて画面の色合いを調節することができます。  $\mathbf{0}$  $B \rightarrow H$  $\Box$ ■ 9300、7500 豐  $\mathbf{a}$ G 色温度調節 あらかじめ設定されている9300,7500の色温度を選択することができます。 COLOR 9300 7500 sRGB USER NATUE ■ sRGB 色再現国際規格sRGBに対応した色で表現します。(RGBの値は調節できません。) ■ USER

#### 色調節

次のそれぞれの色についての調節ができます。 R:赤色、G:緑色、B:青色 9300、7500を選択していても、R,G,Bどれかを調節するとその時点で選択がUSERに切り替わります。

#### ■ NATIVE

液晶パネル本来の色合いで表示します。(調節できません。)

#### ■ リセット

「1 ← 2/RESET」ボタンを押すと調節した値が工場設定に戻ります。

權画 面 能節

 $\mathbf{B}$  $ET$ 

 $\mathbf{B}$  $ET$ 

 $\Theta$ 

 $ET$ 

 $_{\oplus}$ 

日 科

B EXT

 $30*$ 

 $\frac{1}{7}0 \times$ 

le.

 $\overline{100}$  %

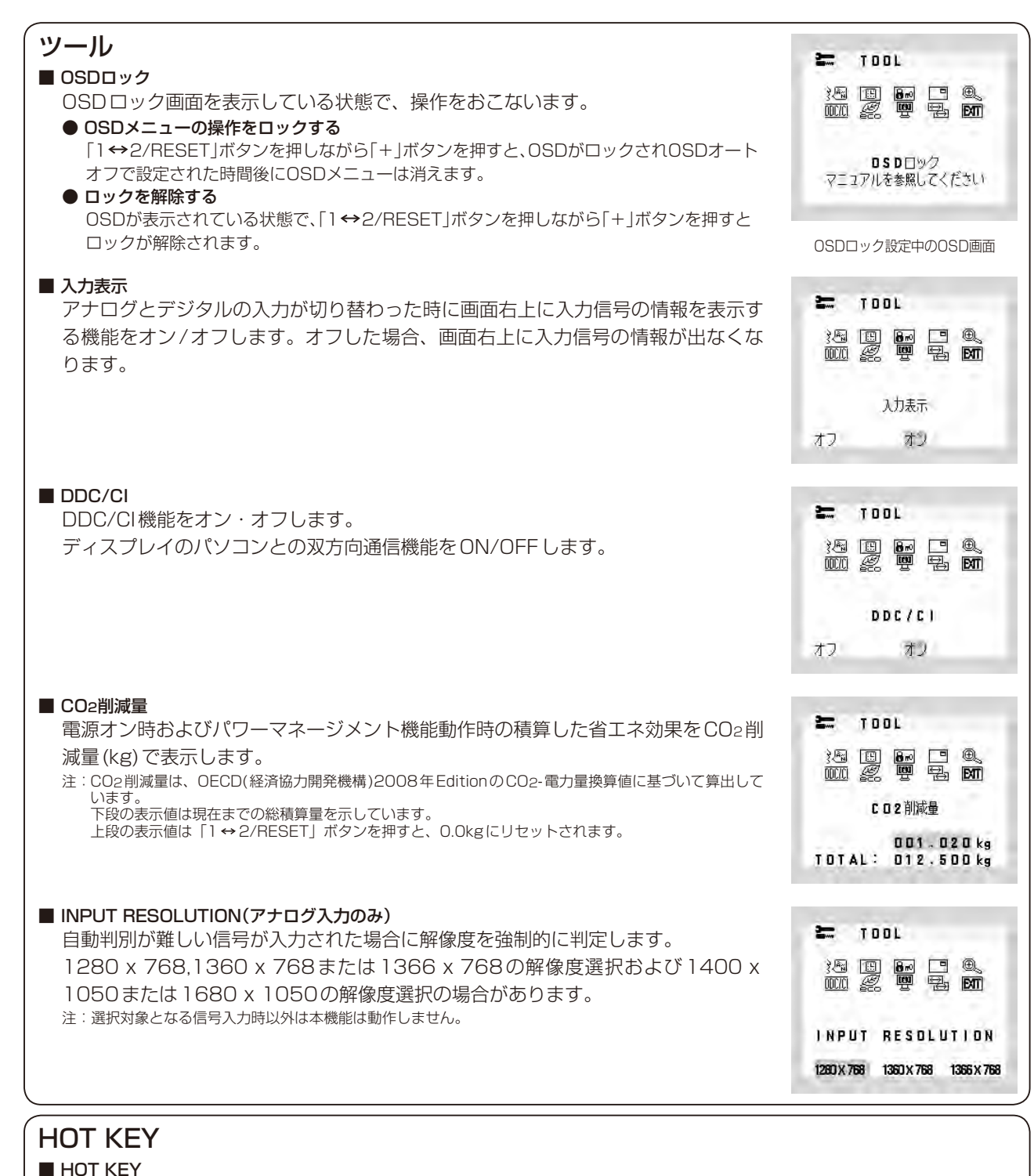

OSD画面が表示されていないとき各ボタンを押すことで直接調節できます。 「-」ボタンを押すとブライトネス調節画面を表示します。 「+」ボタンを押すとコントラスト調節画面を表示します。

「1 ↔ 2/RESET」ボタンを押すと信号入力コネクターが切り替わります。

# <span id="page-20-0"></span>OSD機能による画面の調節が必要となる場合

本機は下表に示す種類のタイミングの自動判別をおこない画面情報を設定しますので、コンピューターに接続すると、 自動的に適切な画面を表示します。ただし、コンピューターによっては画面にちらつきやにじみが生じることがあります。 また、入力信号によってはうまく表示できないこともあります。その場合は画面調節 (→P16) をおこなってください。 この場合、調節後の画面情報が記憶されます。

#### <工場プリセットタイミング>

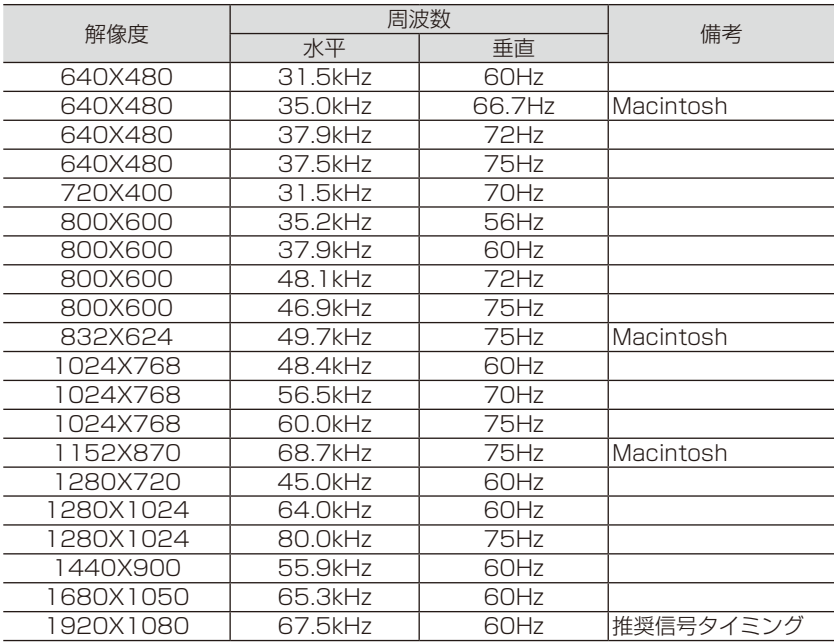

- ・ 入力信号の識別は、水平周波数・垂直周波数・同期信号極性・同期信号タイプによりおこなっています。
- ・ 本機は21種類のタイミングを記憶できる機能があります(ユーザーメモリ機能)。記憶させたい信号を入力し、OSD機能でお好み の画面に調節(→P17)するとタイミングおよび画面情報が自動的に記憶されます。
- ・ 「オールリセット」を実行すると全てのユーザーメモリに記憶された値が消去されます。
- ・ 本機の周波数は水平周波数:30~83kHz 垂直周波数:56~75Hz対応となっていますが、この範囲内であっても入力信号に よっては正しく表示できない場合があります。この場合は、コンピューターの周波数、または解像度を変更してください。
- ・ インターレース信号には対応していません。
- ・ 複合同期信号、シンクオングリーン信号には対応していません。

#### **お知らせ**

本機は解像度1920×1080以外の信号を入力した場合は、文字がにじんだり図形が歪んだりすることがあります。

<span id="page-21-0"></span>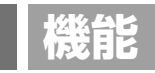

# その他の機能について

ここでは、本機のOSD機能以外の機能について説明しています。

#### 拡大・スムージングファイン機能

1920ドット×1080ラインより低い解像度の画面を自動的に拡大して表示する機能です。ギザギザ感の少ないなめらかな画像とカケ の少ない文字を表示します。

**お知らせ**

● 入力信号によっては、画面全体に拡大されない場合があります。

#### 簡易表示機能

本機が対応する解像度よりも高い解像度の信号が入力された場合に、自動的に画面を縮小表示する 機能です。

OSD画面の注意画面を表示するとともに「簡易表示機能」により画面を縮小表示しますので、他の 高解像度ディスプレイを接続することなく、本機が対応する解像度にコンピューターの設定を変更 することができます。

VIDEO INPUT  $\sqrt{mm}$  $1$   $D-SUB$ **O** OUT OF RANGE

#### **お知らせ**

- 入力信号によっては、本機能が正常に動作しない場合があります。
- 75Hzより高い垂直同期信号では動作しません。

#### Plug&Play機能

VESAのDDC(Display Data Channel)2B規格に対応したコンピューターと接続した場合には、本機の表示画素数、周波数、色特性な どの情報をコンピューターが読み出し、本機に最適な画面が自動的に設定されます。 詳しくはコンピューターの取扱説明書をご覧ください。

### ノータッチオートアジャスト機能(NTAA: No Touch Auto Adjust)

#### (800×600以上の解像度のみ)

ユーザーメモリーに記憶されていない種類の信号が入力されると自動調節が実行されます。入力された信号を本機のマイコンが検出し、 左右方向の表示位置、上下方向の表示位置、水平サイズおよび位相の自動調節を開始します。自動調節中は「実行中」の文字が表示されます。

#### 自動入力選択機能(2系統入力時)

ビデオ信号の入力の有無によって自動的にビデオ信号の入力がある方を表示する機能です。 2台のコンピューターを本機につなぎ、同時に使用している場合、1→2/RESETボタンを押さなくても、現在表示中のコンピューターの 電源が切れると自動的にもう一方のコンピューターの画面に切り替わります。

#### パワーマネージメント機能

コンピューターを使用しないときに本機の消費電力を減少させる機能です。

#### **お知らせ**

● この機能はVESA DPM対応パワーマネージメント機能を搭載しているコンピューターと接続して使用する場合にのみ機能します。

パワーマネージメント機能が作動している場合の消費電力と電源ランプの点灯状態は以下の通りです。

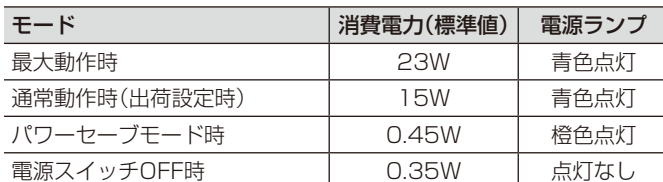

水平または垂直同期信号がOFF状態になっているにもかかわらず、ビデオ信号 (R, G, B) が出力されているようなコンピューターについては、パワーマネージメント機能が正常 に作動しない場合があります。

#### **お知らせ**

● キーボードの適当なキーを押すかマウスを動かすと、画面が復帰します。 画面が復帰しない場合またはパワーマネージメント機能のないコンピューターと接続して使用の場合、信号ケーブルが外れてい るかコンピューターの電源が「切」になっていることが考えられますので、ご確認ください。

# <span id="page-22-0"></span>**困ったとき**

# 故障かな?と思ったら…

このようなときは、チェックしてください。

### 表示されないときは…

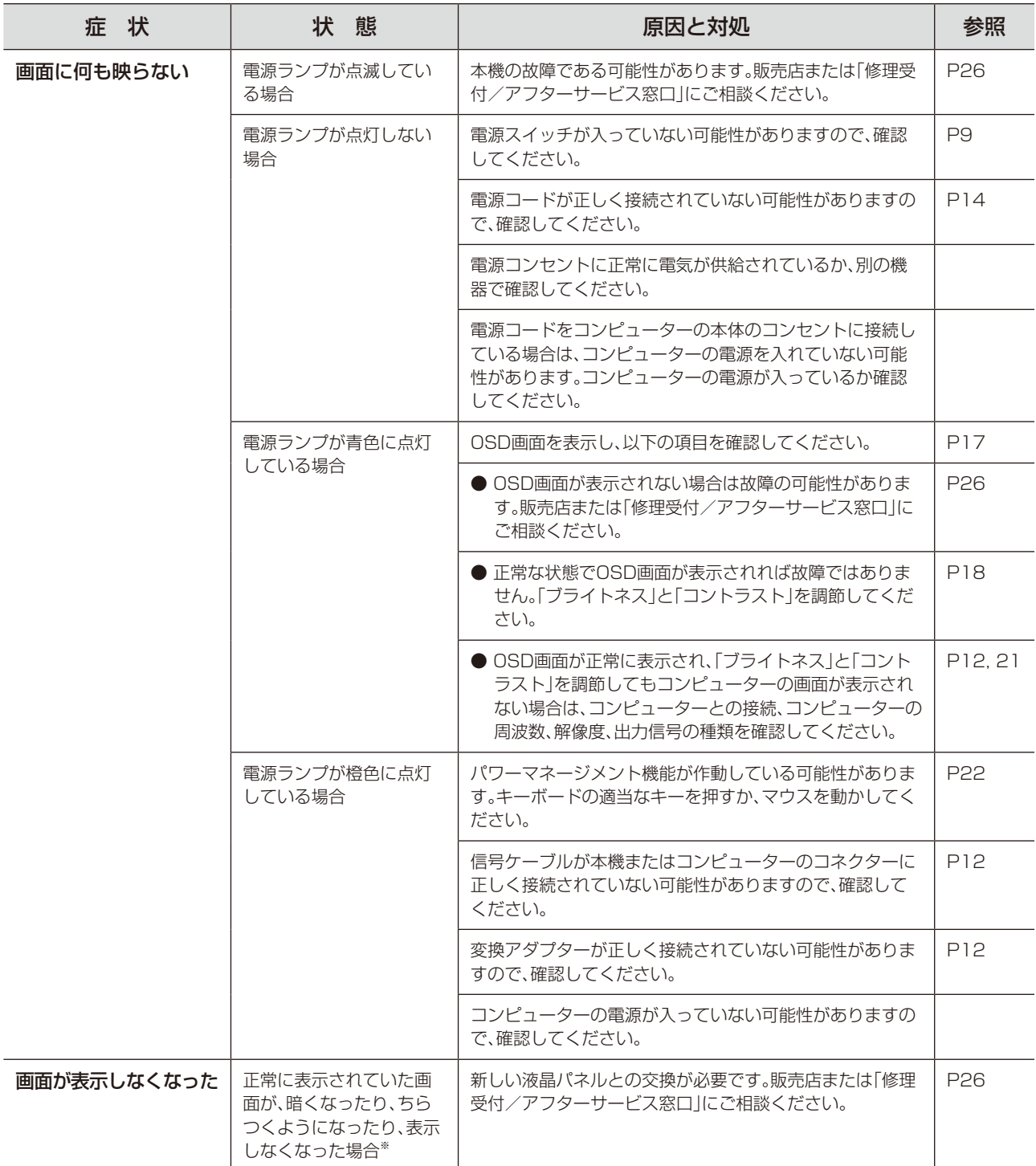

※ 液晶ディスプレイに使用しているLED(バックライト)には寿命があります。

### 表示がおかしいときは…

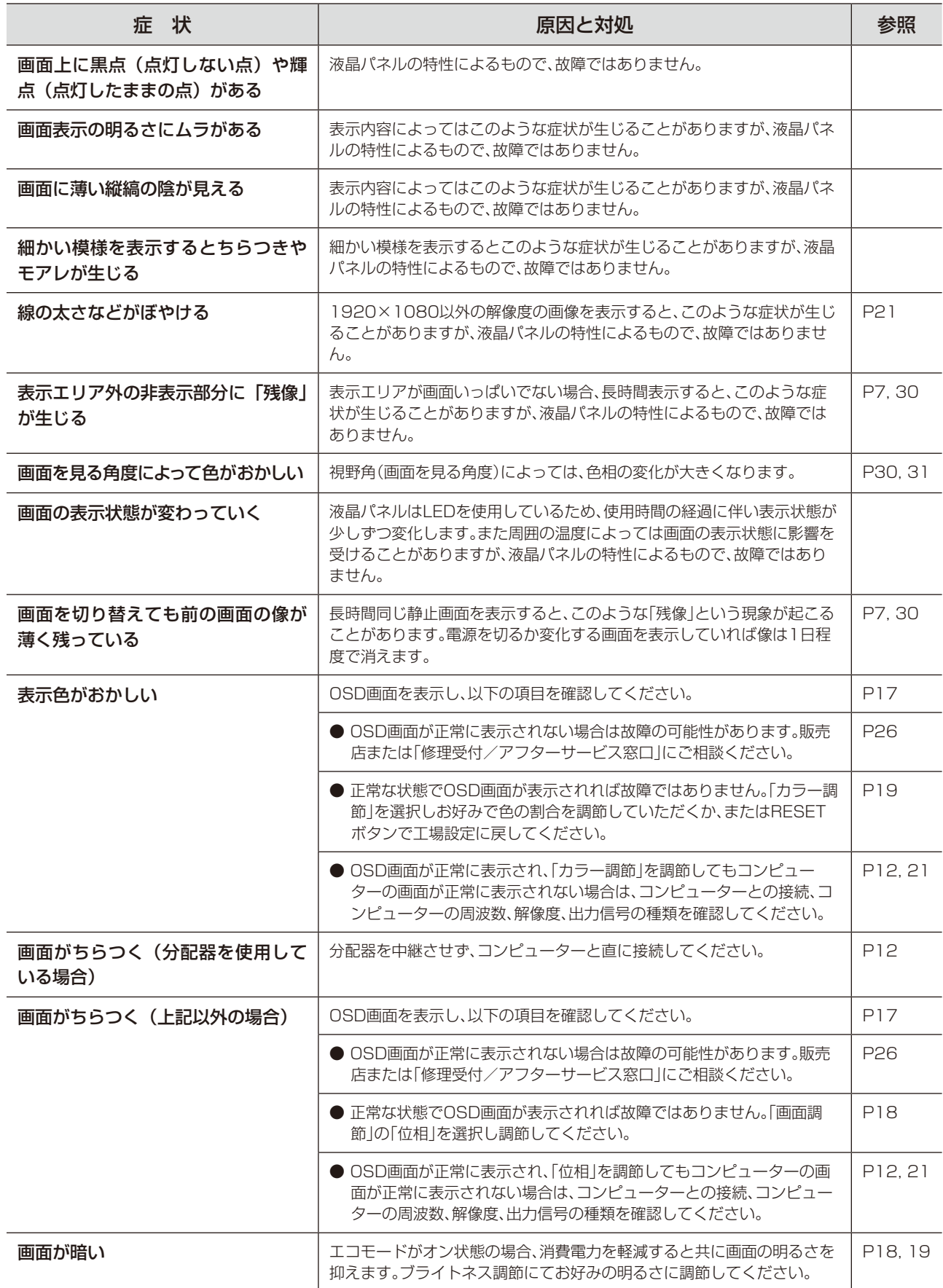

#### 案内画面/注意画面が表示されたら…

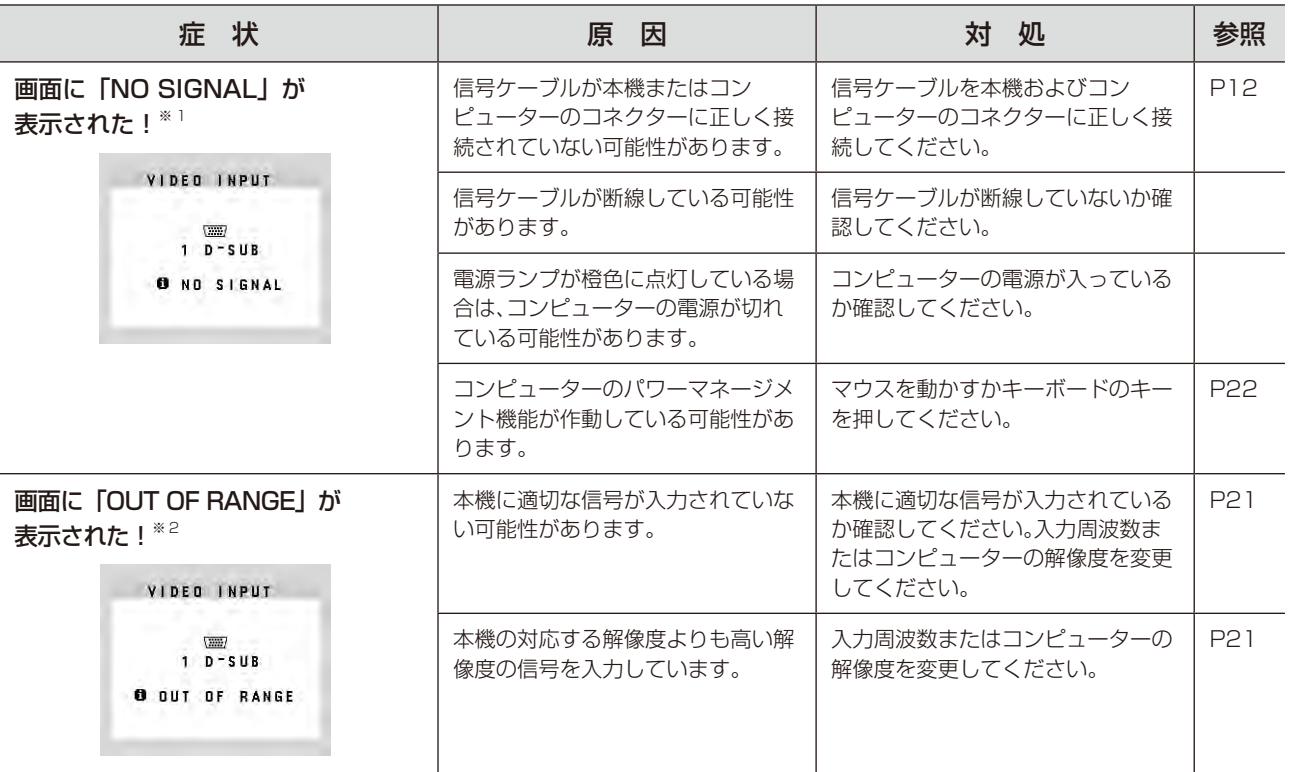

※ 1 コンピューターによっては、解像度や入力周波数を変更しても正規の信号がすぐに出力されないため、注意画面が表示されることがありますが、しばらく待って画面が正<br>- 常に表示されれば、入力信号は適正です。<br>※2 コンピューターによっては電源を入れても正規の信号がすぐに出力されないため、注意画面が表示されることがありますが、しばらく待って画面が正常に表示されれば入<br>- 力信号の周波数は適正です。

#### その他

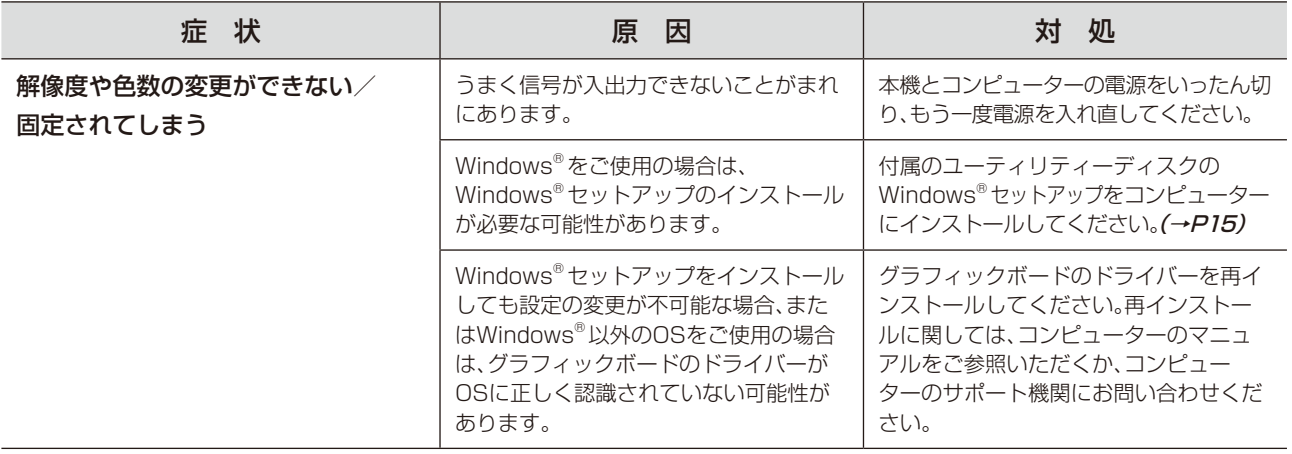

# <span id="page-25-0"></span>本機を廃棄するには(リサイクルに関する情報)

当社は環境保護に強く関わっていきます。環境に対する影響を最小限にするために、リサイクルシステムを会 社の最重要課題の一つとして考えております。また、環境に優しい商品の開発と常に最新のISO やTCOの標 準に従って行動するよう努力しています。当社の使用済みディスプレイのリサイクルシステムの詳細につい ては当社インターネットホームページをご覧ください。

http://www.nec-display.com

なお、資源有効利用促進法に基づく当社の使用済みディスプレイのリサイクルのお申し込みは下記へお願いします。

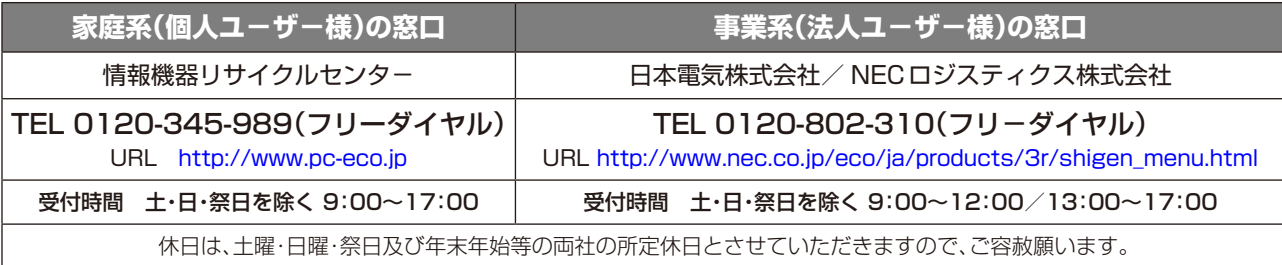

### ディスプレイの回収・リサイクル

資源有効利用促進法に基づき、家庭から出される使用済みディスプレイの回収·リサイクルをおこなう"PCリサイクル" が2003 年10 月より開始されました。当社ではこれを受け、回収・リサイクル体制を構築し、2003 年10 月1 日より 受付しております。2003 年10 月以降購入されたディスプレイのうち、銘板に "PC リサイクル"が表示されている商 品※は、ご家庭からの排出時、当社所定の手続きにより新たな料金負担なしで回収・リサイクルいたします。事業者から 排出される場合は、産業廃棄物の扱いとなります。

※ "PCリサイクル"の表示のない商品は、排出時、お客様に回収・リサイクル料金をご負担頂きますので、あらかじめご了承ください。 ※ 本機をご購入いただいた個人ユーザー様は以下のリサイクル窓口ホームページからお申込みいただくことにより、無償でPC リサイクルマークを提供いたします。 リサイクル窓口ホームページ:http://www.pc-eco.jp 画面左側の「PC リサイクルマーク申込」からお入りください。 なお、法人ユーザー様がPC リサイクルマークを添付された商品を排出される場合でも産業廃棄物の扱いとなることに変わりはありません。ご注意ください。 詳細は弊社ホームページ(http://www.nec-display.com/jp/environment/recycle/display.html)をご参照ください。

# 保証とアフターサービス

● この商品には保証書を添付しています。 保証書は必ず「お買上げ日・販売店名」などの記入をお確かめのうえ、販売店からお受け取りください。 内容をよくお読みのあと、大切に保存してください。

- 保証期間経過後の修理については、お買い上げの販売店または修理受付/アフターサービス窓口にご相談ください。 修理によって機能が維持できる場合は、お客様のご要望により有料修理いたします。
- その他、アフターサービスについてご不明の場合は、お買上げの販売店か、修理受付/アフターサービス窓口へ ご相談ください。
- 部署名、電話番号、受付時間などについては変更になることがありますのでご了承願います。 最新情報につきましては、当社ホームページにてご確認ください。

#### 修理受付/アフターサービス窓口

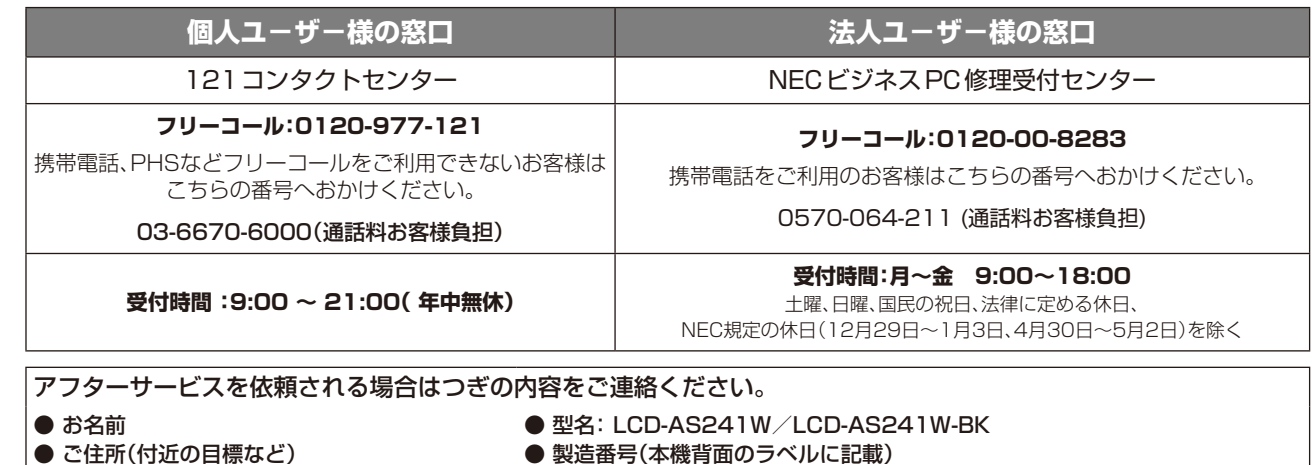

● 購入年月日または使用年数

● 故障の症状、状況など(できるだけ詳しく)

● 電話番号

● 品名:マルチシンク液晶ディスプレイ

# <span id="page-26-0"></span>**付録**

# 再梱包するとき

再梱包の際は次の手順でベーススタンドとスタンドネックを取り外してください。

### *1* 本機、コンピューターおよび周辺機器の電源を切ってから、信号ケーブル、電源コードを取り外す

スタンドと床が平行になるように、平らで安定した場所に柔らかい布を敷き、液晶パネルを下向きにして 置きます。

*2* 底面のつめを図のように押して、ベーススタンドを取り外す。

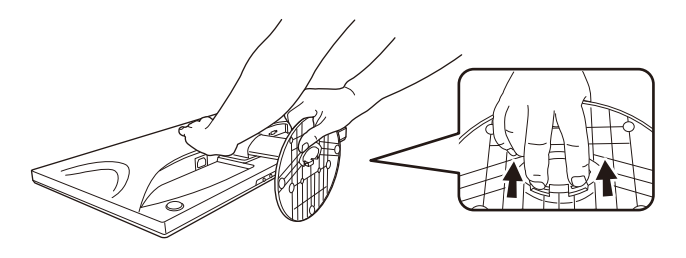

### 注 意

左右に少しずつ手前に引きながら外してください。

*3* スタンドネックの内側にある2箇所のつめを内側に押し下げるようにして、スタンドネックを 液晶ディスプレイ本体から取り外す。

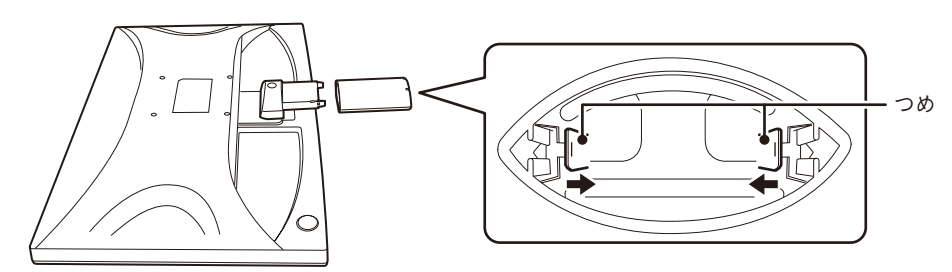

# 注 意

表示部を下向きに置く際に液晶パネルの下に物を置かないでください。また、突起など無い事を確認し表示部を傷つけ ないように注意してください。

取り外しの際は、ベーススタンドやスタンドネックに顔を近づけたり、爪をかけたりしないでください。ベーススタンドや スタンドネックが急に外れたりして、ケガの原因になります。

## <span id="page-27-0"></span>市販のアームを取りつけるとき

本機にはVESA規格に準拠した(100mmピッチ)市販のアームを取りつけることができます。

#### **お 願 い**

アームは本機を支えるのに十分なものを選んでください。(本機のディスプレイ部の質量は約4.1kgです。)

アームを取りつける際は、下記要領で取りつけてください。

#### スタンドの取り外し方

### *1* 本機、コンピューターおよび周辺機器の電源を切ってから、信号ケーブル、電源コードを取り外す

スタンドと床が平行になるように、平らで安定した場所に柔らかい布を敷き、液晶パネルを下向きにして 置きます。

*2* 底面のつめを図のように押して、ベーススタンドを取り外す。

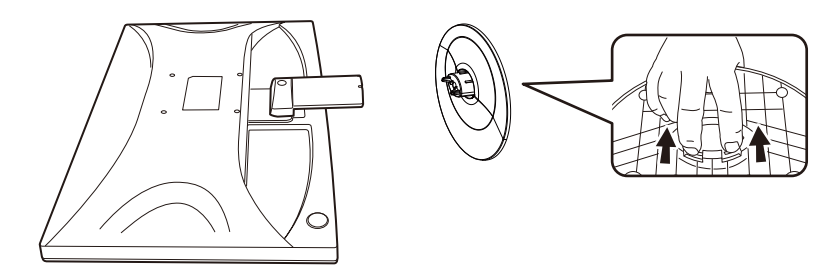

#### **お 願 い**

・ スタンドネックは本体に取りつけたままアームを取りつけてください。

#### アームの取りつけ方

### *1* 下記仕様のアームを取りつける

取付可能アーム:

取付部厚み2.0mm~3.2mm VESA規格準拠(100mmピッチ)

ネジゆるみ防止のためすべてのネジをしっかりと締め てください。(ただし、締めつけすぎるとネジがこわれ ることがあります。98~137N・cmが適切な締付トル クです。)

#### **お 願 い**

- ・ 液晶ディスプレイの表示部を下にして置いたまま固定できないとき は、2人以上で取りつけ作業をおこなってください。落下してけが の原因となります。
- ・ 取りつけ作業をおこなう前に、アームの取扱説明書を必ず読んで ください。
- ・ アームの取りつけはお客様の責任においておこなってください。 万一事故が発生した場合でも、当社はその責を負いかねますので ご了承ください。
- ・ アームを取りつける際は、必ず右記の仕様のネジを使ってください。 それ以外のネジを使用した場合は、本機が故障する原因になるおそれ があります。

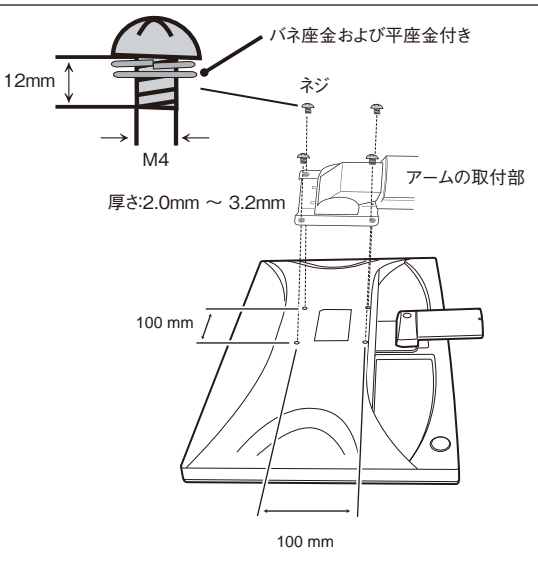

※ 上記アームの取付部形状は参考例です。

### <span id="page-28-0"></span>用語解説

ここでは、本書で使用している専門的な用語の簡単な解説をまとめてあります。また、その用語が主に使用さ れているページを掲載しておりますので、用語から操作に関する説明をお探しいただけます。

#### 2系統入力 P2, 12

2 台のコンピューターを接続するための入力端子を 2 つ装備していることを表します。

#### DDC 2B規格(Display DATA Channel) P22, 31

VESA が提唱する、ディスプレイとコンピューターとの双方向通信によってコンピューターからディスプレイの各種調 節機能を制御する規格です。

#### DDC/CI規格(Display Data Channel Command Interface) P18, 31

ディスプレイとコンピューターの間で、設定情報などを双方向でやり取りできる国際規格です。この規格に準拠した制 御用ソフト「Visual Controller」(→ P30)を使えば、ディスプレイの前面ボタンだけではなく、色や画質の調節など がコンピューターの側から操作できます。

#### DPM(Display Power Management) P22

VESA が提唱する、ディスプレイの省エネルギー化に関する規格です。DPM では、ディスプレイの消費電力状態をコ ンピューターからの信号により制御します。

#### DVI-A端子(Digital Visual Interface-Analogue) P12, 13

アナログ入力のみに対応している DVI 端子です。

#### DVI-D端子(Digital Visual Interface-Digital) P2, 10, 12, 13

デジタル入力のみに対応している DVI 端子です。

#### DVI-I端子(Digital Visual Interface-Integrated) P2, 10, 12, 13

デジタル入力とアナログ入力の両方に対応している DVI 端子です。どちらかの入力を接続するケーブルあるいは変換ア ダプターによって使い分けが可能となります。

#### HDCP(High-bandwidth Digital Content Protection)

DVI を経由して送信されるデジタルコンテンツの不正コピーや不正取り出しなどの防止を目的とする著作権保護用シス テムのことをいいます。本機の DVI-D 入力端子は、HDCP 技術を用いてコピープロテクトされているパーソナルコン ピューターまたは各種 AV 機器などからのデジタルコンテンツを表示することができます。 HDCP の規格は、Digital Content Protection, LLC という団体によって、策定・管理されています。ただし、 HDCP の規格変更などがおこなわれた場合、ディスプレイが故障していなくても、DVI 入力端子の映像が表示されない

ことがあります。

#### Plug&Play P22

Windows® で提唱されている規格です。ディスプレイをはじめとした各周辺機器をコンピューターに接続するだけで設 定をせずにそのまま使えるようにした規格のことです。

#### sRGB規格 P19

IEC (International Electrotechnical Commission)により規定された色再現国際規格です。sRGB 対応のディス プレイなら、ネットワーク上でどのディスプレイでも色調を揃えることができる規格で、対応プリンター、スキャナー、 デジタルカメラなどとの色合わせもしやすくなります。

VESA規格(Video Electronics Standards Association) P22, 28

ビデオとマルチメディアに関連する標準の確立を目的として提唱された規格です。

#### Visual Controller

当社オリジナルの、DDC/CI (→ P29) 国際規格に準拠した制御用ソフトです。当社ホームページより無料ダウンロードし、 コンピューターにインストールしてください。

#### 位相 P18

アナログ信号をきれいに表示するための調節機能の1つです。これを調節することにより、文字のにじみや横方向のノイ ズをなくしたりすることができます。

#### 応答速度 P31

表示している画面を変化させたときの画面の切り替わりの速さ(追従性)のことで、数値が小さいほど応答速度は速く なります。

#### 輝度 P31

単位面積あたりを表示する明るさを示す度合いのことで、数値が高いほど表示画面が明るくなります。

#### 国際エネルギースタープログラム P4, 31

デスクトップコンピューターの消費電力を節減するために、米国の環境保護局 (EPA:Environmental ProtectionAgency)が推し進めているプログラムのことです。

#### コントラスト比 P31

白と黒の明るさの比率を示す比率のことで、輝度が同じであれば、数値が大きくなるほど画面にメリハリが出ます。

#### 残像 P7, 24

残像とは、長時間同じ画面を表示していると、画面表示を変えたときに前の画面表示が残る現象です。残像は、画面表 示を変えることで徐々に解消されますが、あまり長時間同じ画面を表示すると残像が消えなくなりますので、同じ画面 を長時間表示するような使い方は避けてください。「スクリーンセーバー」などを使用して画面表示を変えることをおす すめします。

#### 視野角 P24, 31

斜めから見た場合など、正常な画像が見られる角度のことで、数値が大きいほど広い範囲から画像が見られます。

#### 水平周波数/垂直周波数(Horizontal Frequency/Vertical Frequency) P21, 31

水平周波数:1 秒間に表示される水平線の数のことで、水平周波数 31.5kHz の場合、1 秒間に水平線を 31,500 回表 示するということです。

垂直周波数:1 秒間に画面を何回書き換えているかを表します。垂直周波数が 60Hz の場合、1 秒間に画面を 60 回書 き換えているということです。

#### チルト角度 P14, 31

ディスプレイ画面を前後に動かせる角度のことです。

#### ノータッチオートアジャスト/NTAA(No Touch Auto Adjust) P22

コンピューターから新しい信号を受信するたびに自動的に画面を最適な状態にする機能です。

#### パワーマネージメント機能 P22

コンピューターの消費電力を低減するために組み込まれた機能です。コンピューターが一定時間使用されていない(一 定時間以上キー入力がないなど)場合に、電力消費を低下させます。再度コンピューターが操作されたときには、通常 の状態に戻ります。

#### 表示画素数/解像度 P21.31

一般的には「解像度」と呼ばれています。1 画面あたりの横方向と縦方向の画素の数を表します。表示画素数が大きい ほど多くの情報量を表示することができます。

<span id="page-30-0"></span>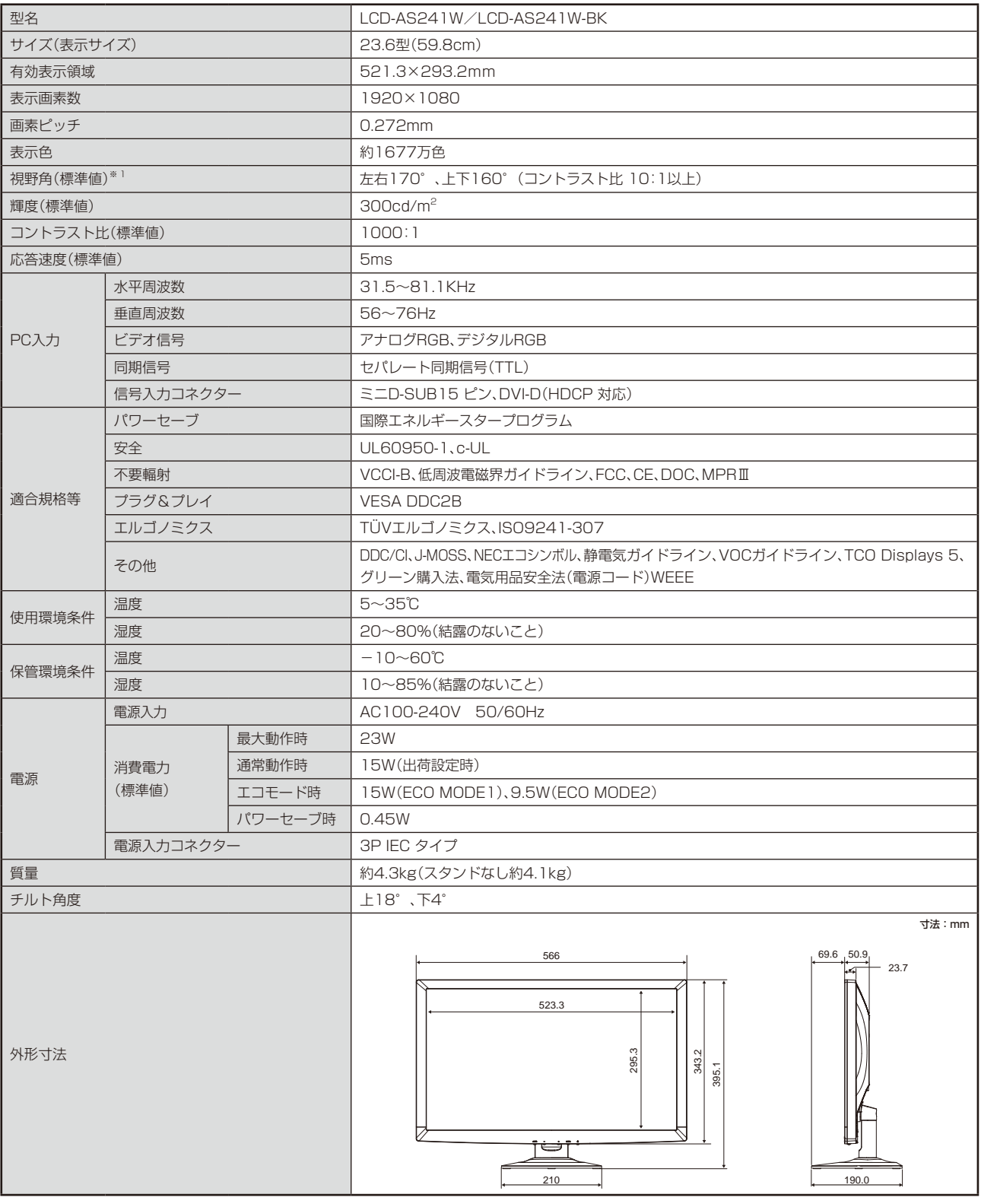

※ 1 視野角:白と黒のコントラスト比が10以上で表示できる角度を示します。

<span id="page-31-0"></span>お買い上げいただいた本商品はスウェーデンの労働団体 (TCO) が定めた環境規格 TCO Displays 5 ガイドラインに適合しています。 TCO Displays 5 ガイドラインは、画面品質、環境保護、低周波漏洩電磁界、安全性、省電力、リサイクル性等、広い分野に わたって規定しています。以下の英文は、TCO が適合商品に英文で添付することを定めた文書で、TCO Displays 5 ガイドラインの 目的および要求事項の概要を記述しています。

# **Congratulations!**

#### This display is designed for both you and the planet!

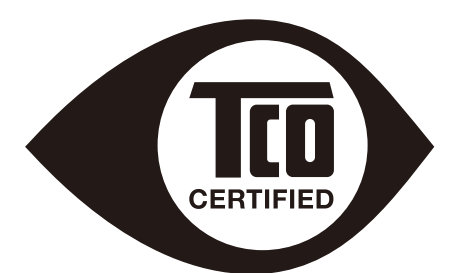

The display you have just purchased carries the TCO Certified label. This ensures that your display is designed, manufactured and tested according to some of the strictest quality and environmental requirements in the world. This makes for a high performance product, designed with the user in focus that also minimizes the impact on the climate and our natural environment.

TCO Certified is a third party verified program, where every product model is tested by an accredited impartial test laboratory. TCO Certified represents one of the toughest certifications for displays worldwide.

#### **Some of the Usability features of the TCO Certified for displays:**

- Good visual ergonomics and image quality is tested to ensure top performance and reduce sight and strain problems. Important parameters are luminance, contrast, resolution, black level, gamma curve, color and luminance uniformity, color rendition and image stability
- Product have been tested according to rigorous safety standards at an impartial laboratory
- Electric and magnetic fields emissions as low as normal household background levels
- Low acoustic noise emissions

#### **Some of the Environmental features of the TCO Certified for displays:**

- The brand owner demonstrates corporate social responsibility and has a certified environmental management system (EMAS or ISO 14001)
- Very low energy consumption both in on- and standby mode minimize climate impact
- Restrictions on chlorinated and brominated flame retardants, plasticizers, plastics and heavy metals such as cadmium, mercury and lead (RoHS compliance)
- Both product and product packaging is prepared for recycling
- The brand owner offers take-back options

The requirements can be downloaded from our web site. The requirements included in this label have been developed by TCO Development in co-operation with scientists, experts, users as well as manufacturers all over the world. Since the end of the 1980s TCO has been involved in influencing the development of IT equipment in a more user-friendly direction. Our labeling system started with displays in 1992 and is now requested by users and ITmanufacturers all over the world. About 50% of all displays worldwide are TCO certified.

> For more information, please visit **www.tcodevelopment.com**

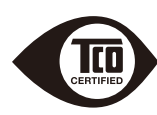

# <span id="page-32-0"></span>**FCC Information**

- 1. Use the attached specified cables with this equipment so as not to interfere with radio and television reception.
	- (1) The power supply cord you use must have been approved by and comply with the safety standards of U.S.A.
	- (2) Please use the supplied AC Adapter.
	- (3) Please use the supplied shielded video signal cable. Use of other cables and adapters may cause interference with radio and television reception.
- 2. This equipment has been tested and found to comply with the limits for a Class B digital device, pursuant to part 15 of the FCC Rules. These limits are designed to provide reasonable protection against harmful interference in a residential installation. This equipment generates, uses, and can radiate radio frequency energy, and, if not installed and used in accordance with the instructions, may cause harmful interference to radio communications. However, there is no guarantee that interference will not occur in a particular installation. If this equipment does cause harmful interference to radio or television reception, which can be determined by turning the equipment off and on, the user is encouraged to try to correct the interference by one or more of the following measures:
	- Reorient or relocate the receiving antenna.
	- Increase the separation between the equipment and receiver.
	- Connect the equipment into an outlet on a circuit different from that to which the receiver is connected.
	- Consult your dealer or an experienced radio/TV technician for help.

 If necessary, the user should contact the dealer or an experienced radio/television technician for additional suggestions. The user may find the following booklet, prepared by the Federal Communications Commission, helpful: How to Identify and Resolve Radio-TV Interference Problems. This booklet is available from the U.S. Government Printing Office, Washington, D.C., 20402, Stock No. 004-000-00345-4.

# **Declaration of Conformity**

This device complies with Part 15 of FCC Rules. Operation is subject to the following two conditions. (1) This device may not cause harmful interference, and (2) this device must accept any interference received, including interference that may cause undesired operation.

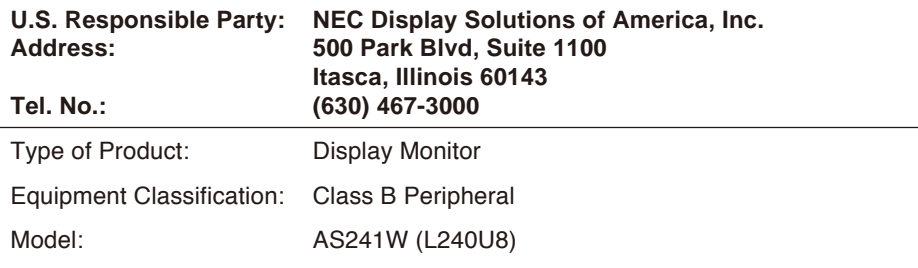

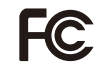

*We hereby declare that the equipment specified above conforms to the technical standards as specified in the FCC Rules.*

# NECディスプレイソリューションズ株式会社